# **RÉUNION ADMINISTRATIVE ACM**

Juin 2023

## **ORDRE DU JOUR**

- Les modalités de l'administration de « Mon compte partenaire » et l'affectation des rôles
- Les modalités de conventionnement PSO Péri, Extra et Faal
- Les modalités de déclaration sur le portail Afas
- Un modèle type de Règlement Intérieur

#### LES SERVICES EN LIGNE caf-fr **MON COMPTE PARTENAIRE**

**Modalités de l'administration « Mon Compte Partenaire Service AFAS »**

### **Mon compte partenaire Service Afas**

En tant que service d'accueil collectif de mineurs, vous devez déclarer vos données à la Caf via un portail internet au moyen du service de déclaration spécifique pour l'action sociale  $\rightarrow$  le service AFAS

Pour accéder à « Mon compte partenaire », le partenaire doit au préalable :

- signer une convention d'accès à « Mon compte partenaire » (désignation de 2 administrateurs)
- signer un « contrat de service » avec une gestion déléguée des habilitations des utilisateurs
- signer un bulletin d'adhésion au « service AFAS »

Si par la suite, il y a un changement d'administrateur MCP, il faut absolument informer le « Pôle SIAP » de la Caf, via l'adresse mail indiquée dans la convention  $\rightarrow$  [mon-compte-partenaire@caf37.caf.fr](mailto:mon-compte-partenaire@caf37.cafmail.fr)

*Pourquoi ?*

Le profil est nominatif Nécessité de signer un avenant à la convention MCP

Cette adresse mail sert également pour demander une augmentation du nombre d'utilisateur.

### **Mon compte partenaire service Afas Le rôle de chacun**

#### **La CAF (Administrateur CAF habilitations) :**

- Enregistre le partenaire et formalise la convention d'accès à « Mon compte partenaire »
- Crée les administrateurs des habilitations (2 maximum)
- Saisit le bulletin d'adhésion au « service AFAS »
- Crée les groupes AFAS Habiliter et AFAS Déclarer
- Affecte les administrateurs MCP au groupe AFAS Habiliter et AFAS Déclarer

#### **Le Partenaire (Administrateur MCP) :**

- Crée les utilisateurs (envoi automatique des identifiants et mots de passe provisoires)
- Affecte les utilisateurs au groupe AFAS Déclarer
- Affecte les rôles aux utilisateurs : Fr Données Activité (2 maxi) Fr Données Financières (2 maxi) Approbateur (1 maxi)  $\rightarrow$  via le module spécifique AFAS habilitation (utilisateur affecté au groupe AFAS Habiliter)

### **Mon compte partenaire service Afas Les différents utilisateurs et leurs périmètres d'action**

#### Le profil de **fournisseur de données d'activité** (FDA par lieu implantation même si un seul lieu) permet de :

- Consulter / Saisir / Modifier les données d'activité ;
- Justifier les contrôles liés aux données d'activité.

#### Le profil de **fournisseur de données financières** (FDF au niveau du service) permet de :

- $\checkmark$  Consulter / Saisir / Modifier les données financières :
- $\checkmark$  Justifier les contrôles liés aux données financières.

#### Le profil d'**approbateur** (au niveau du service) permet :

- La visualisation des données d'activité et financières avant la transmission à la Caf ;
- La supervision et la modification des justifications apportées sur les contrôles liés aux données d'activité et financières saisies ;
- Le renvoi des formulaires de données d'activité et/ou financières aux fournisseurs de données associés pour d'éventuelles modifications des données ;
- L'exécution des contrôles sur l'ensemble de la déclaration de données et la saisie de justifications demandées ;
- $\checkmark$  La transmission de la déclaration de données à la Caf :
- $\checkmark$  Le téléchargement de la déclaration de données ;
- $\checkmark$  La consultation de la déclaration de données ;
- √ En cas de refus de la déclaration de données par la Caf : La visualisation du motif de la déclaration affiché au niveau des formulaires et des sous-formulaires et la possibilité de modifier toutes les données et justifications associées.

#### Le profil d'approbateur est essentiel car il engage la responsabilité du gestionnaire, personne morale, vis-à-vis des données transmises à la Caf.

#### Un utilisateur peut être habilité sur un ou plusieurs rôles

hto a ha  $\%$  Possibilité d'habiliter deux personnes sur les rôles FDA et FDF. Le rôle d'approbateur ne peut être accordé qu'à un seul et unique utilisateur

### **Mon compte partenaire service Afas Les différents utilisateurs et leurs périmètres d'action**

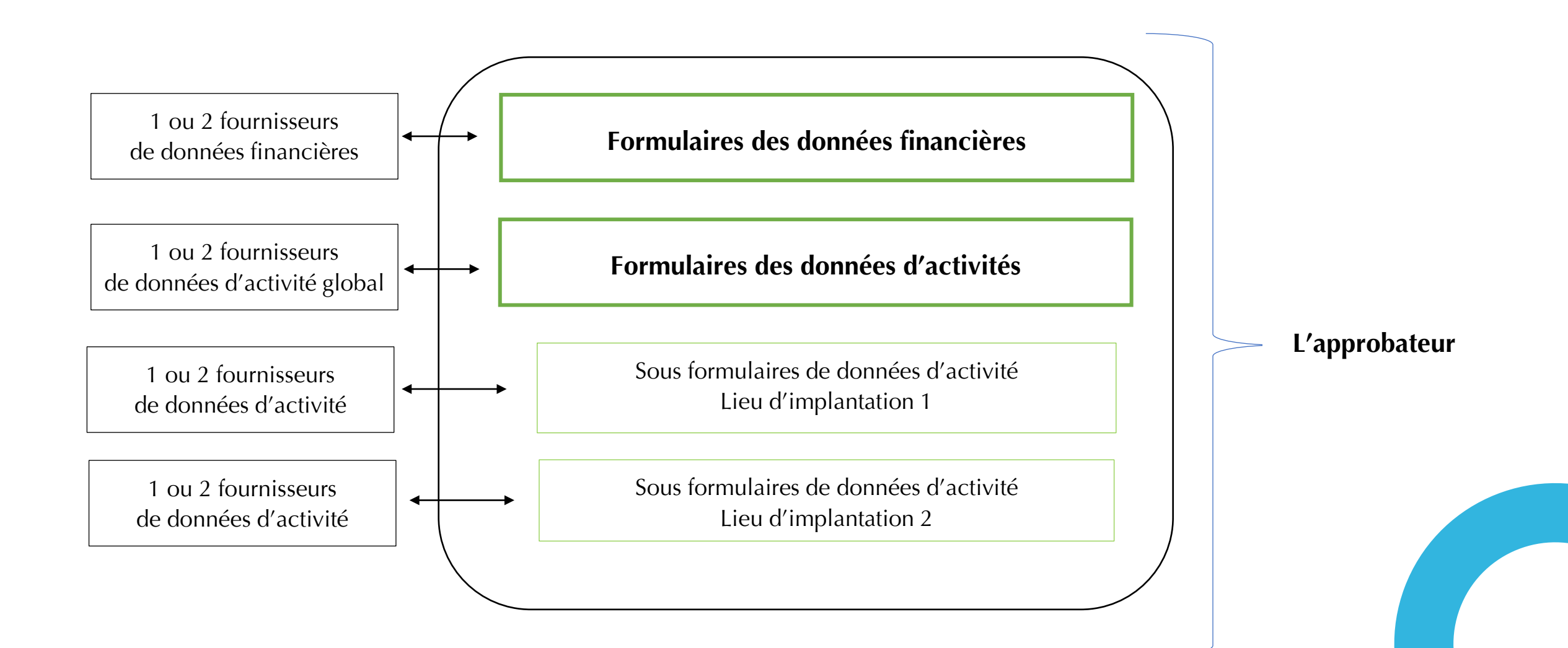

#### Se connecter sur le www.caf.fr puis cliquer sur l'onglet « Partenaires » en haut

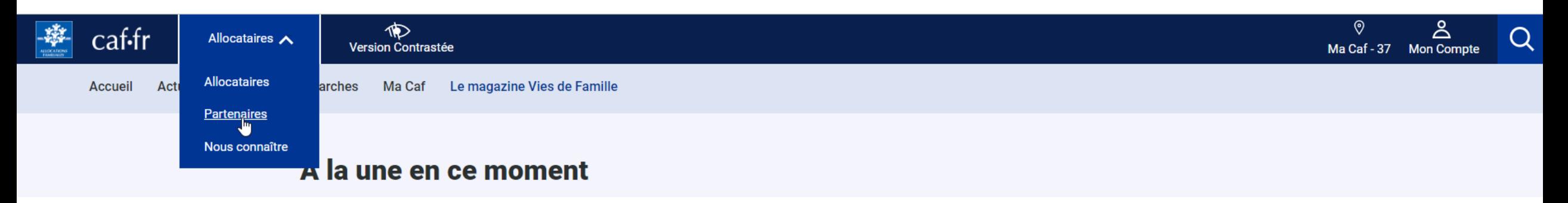

#### Puis, cliquer sur « Mon Compte Partenaire » en haut de l'écran à droite

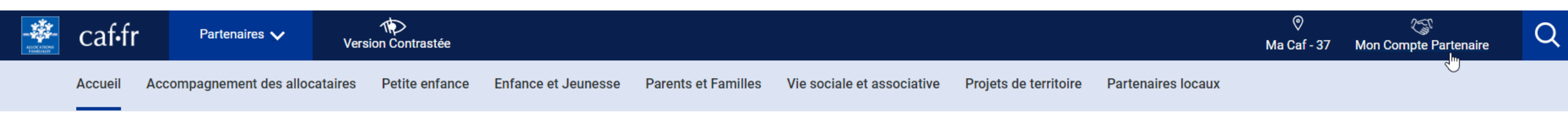

**Accueil Partenaires** 

#### **Bonjour,** comment la Caf peut vous aider?

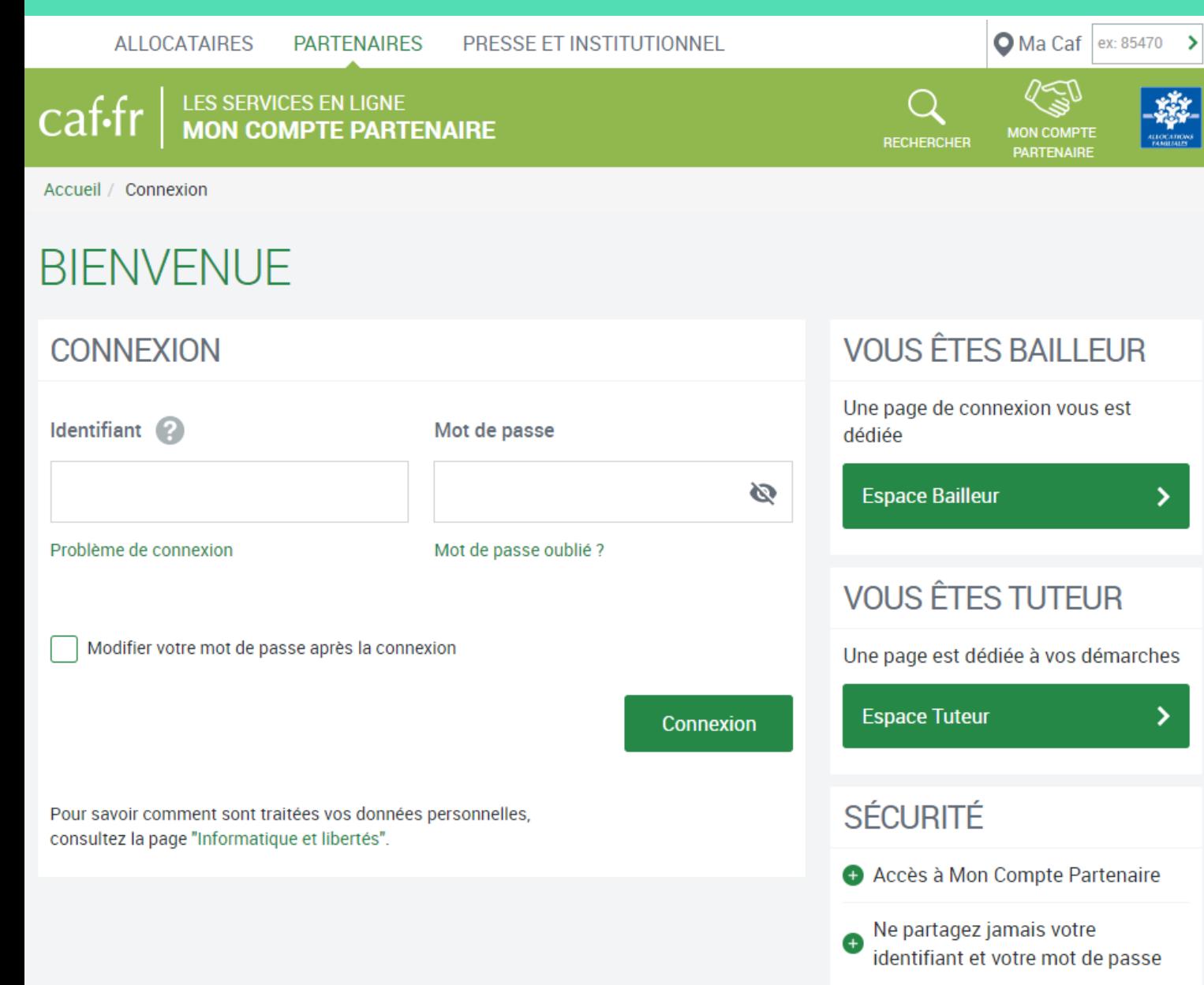

Saisir votre identifiant et votre mot de passe (transmis par mails) La durée de validité du mot de passe (non provisoire) est de 6 mois. Au terme de ce délai, une actualisation est demandée.

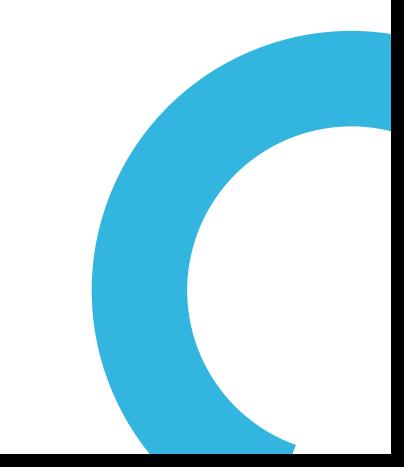

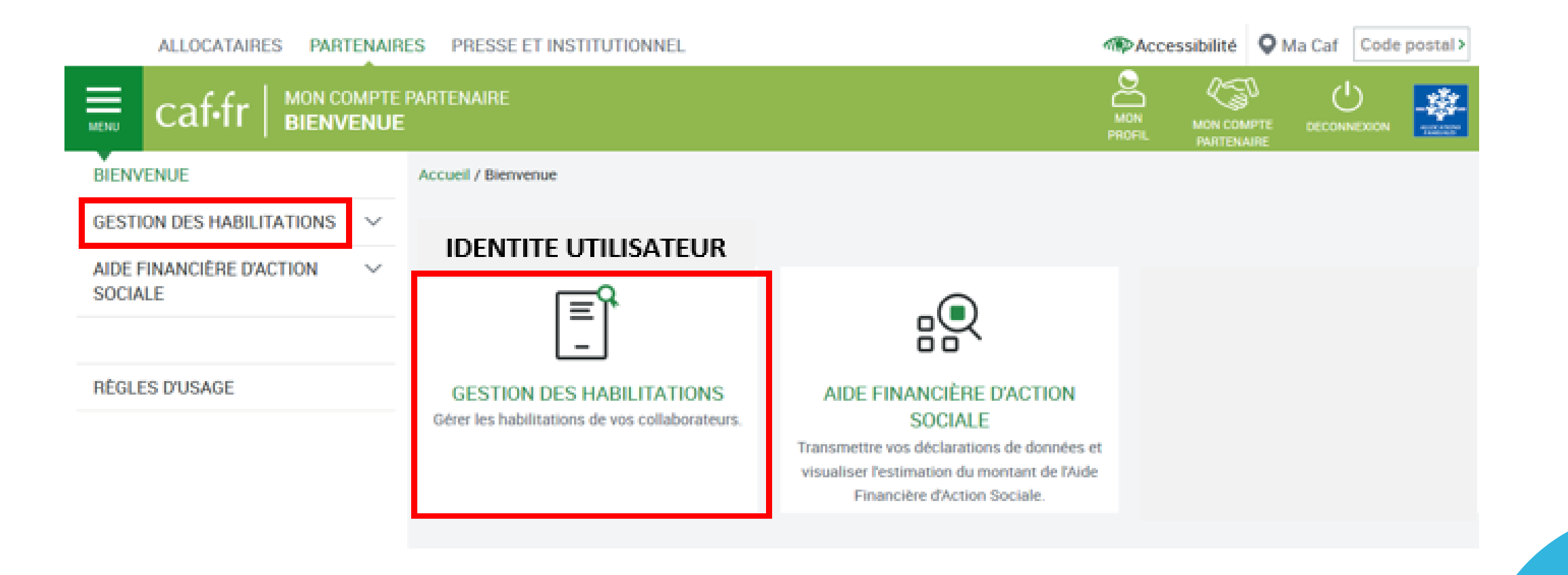

Cliquez sur « Gestion des habilitation »

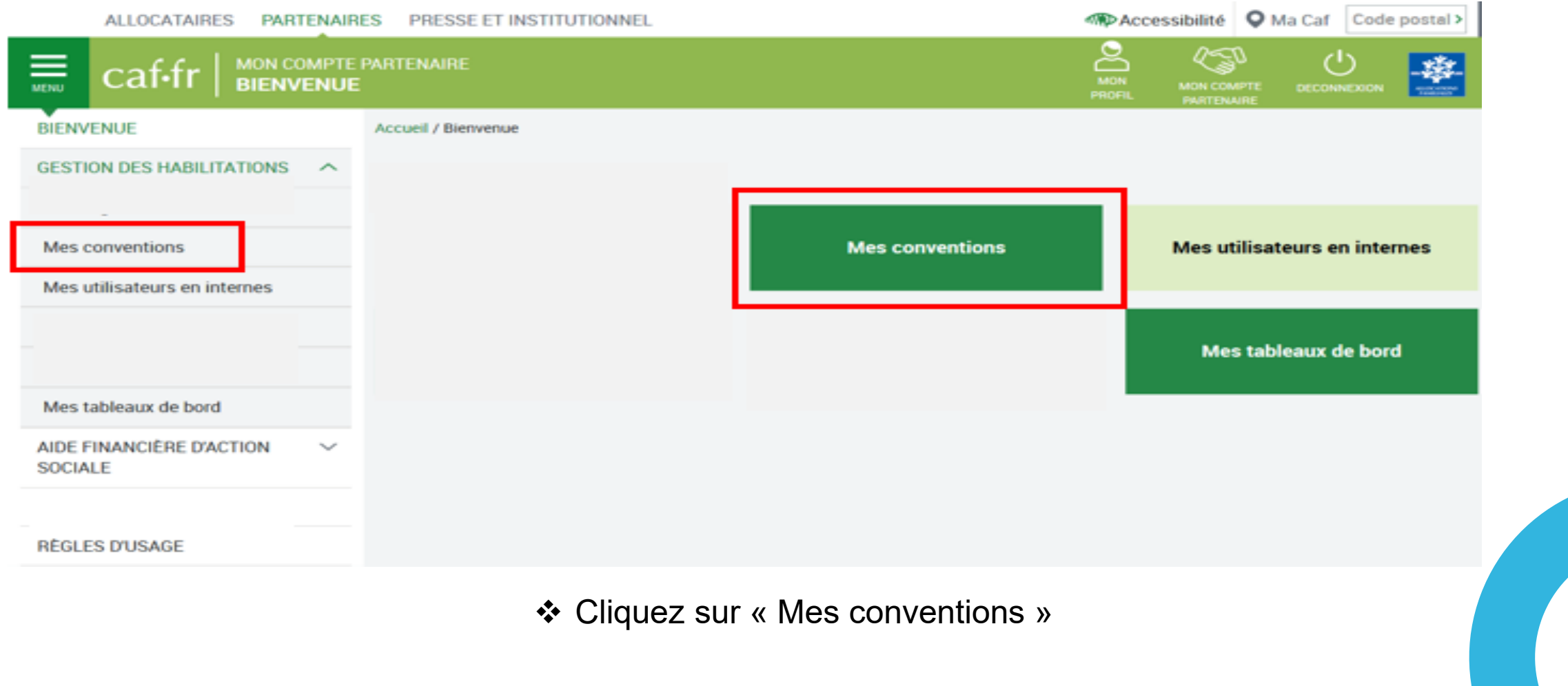

❖ 1<sup>ère</sup> étape : Créer les utilisateurs sous MCP + affectation au groupe AFAS Déclarer

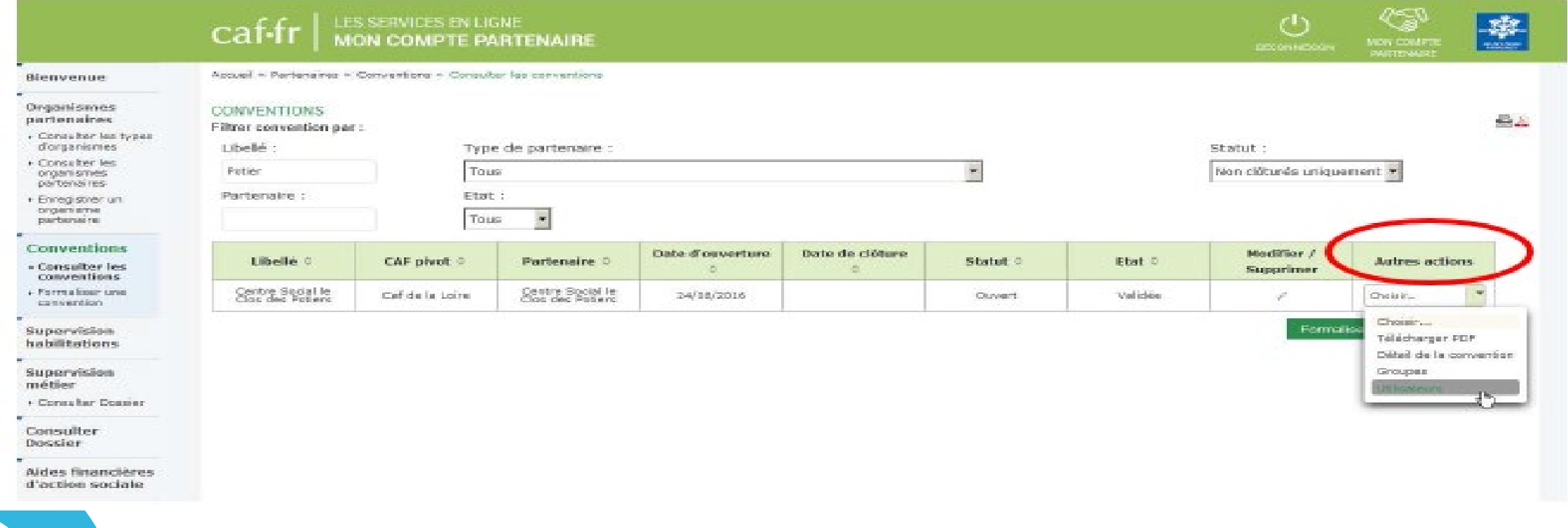

Repérez la convention active dans la liste.

Dans la colonne « Autres actions », cliquez sur « Choisir » et sur « Utilisateurs » dans le menu déroulant.

Le tableau ci-contre liste les utilisateurs déjà habilités.

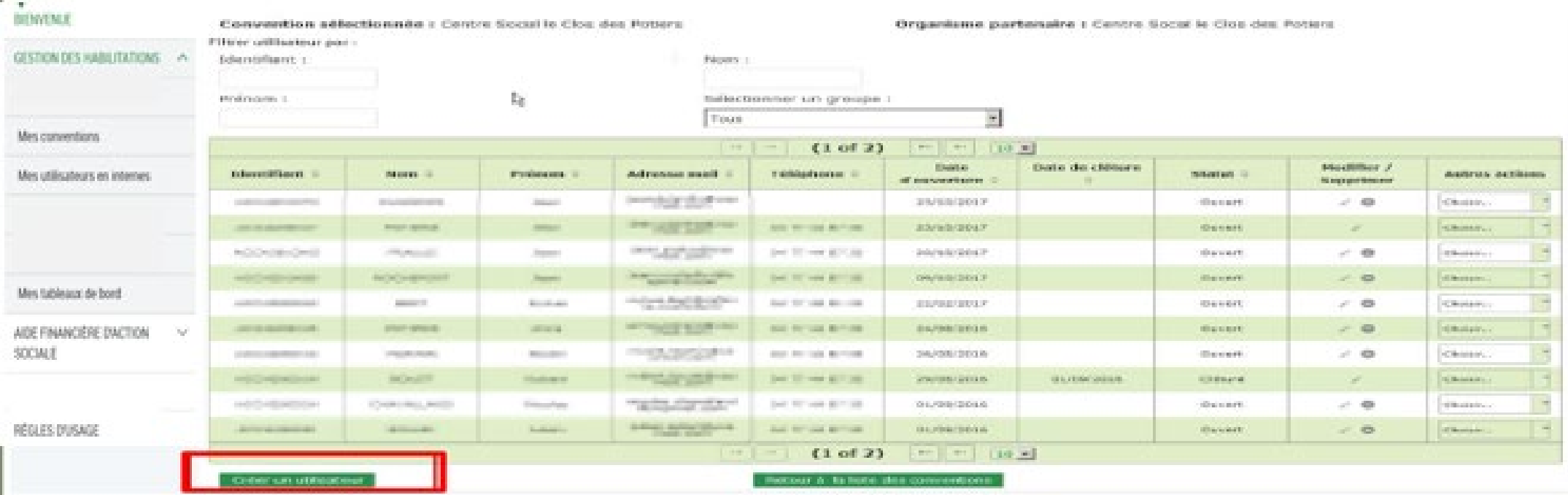

Si l'utilisateur n'est pas présent dans la liste  $\rightarrow$  il faut le créer Sélectionnez « Créer un utilisateur », bouton vert en bas à gauche du tableau.

#### CRÉER UN UTILISATEUR PARTENAIRE

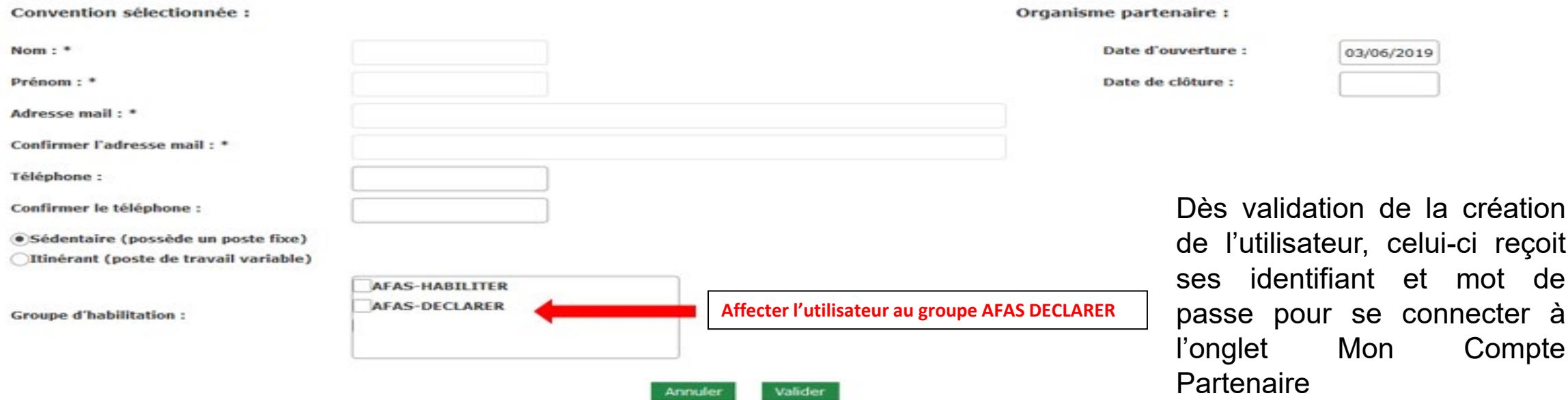

Renseignez tous les champs demandés, puis cliquez sur « Valider »

#### Si l'utilisateur est déjà connu : il faut ajouter l'utilisateur au groupe AFAS DECLARER

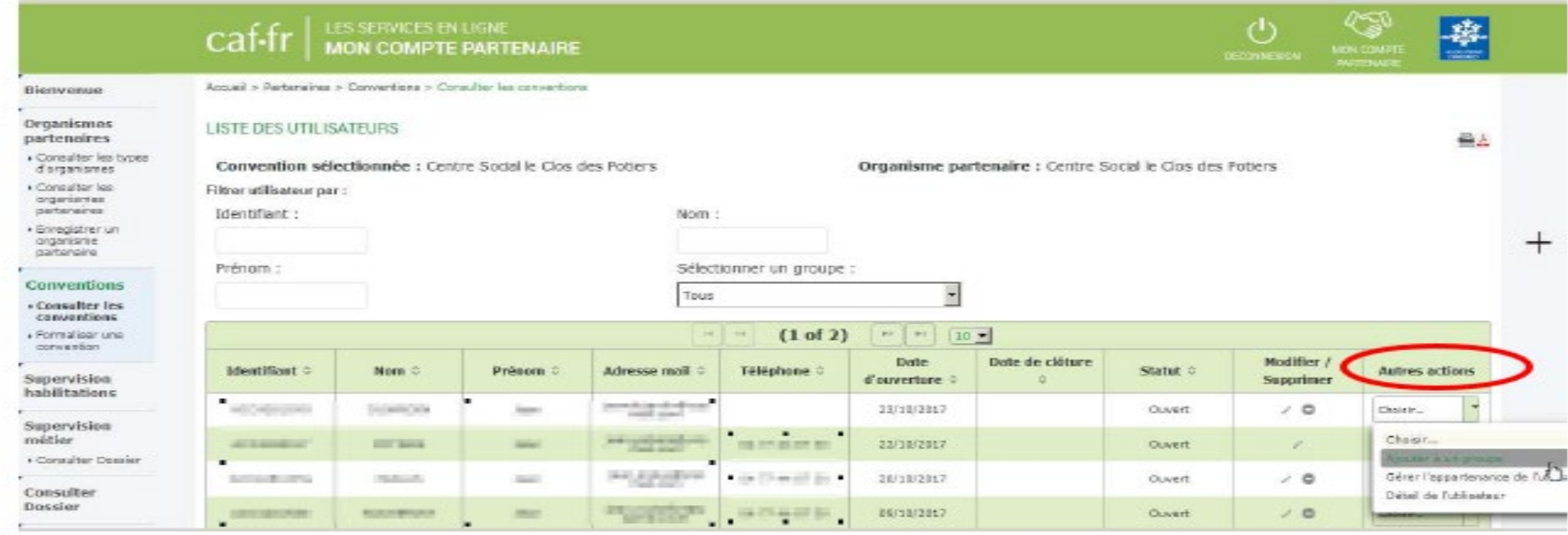

Repérez votre utilisateur dans la liste.

Dans la colonne « Autres actions », cliquez sur « Choisir » et sélectionnez dans le menu déroulant « Ajouter à un groupe ».

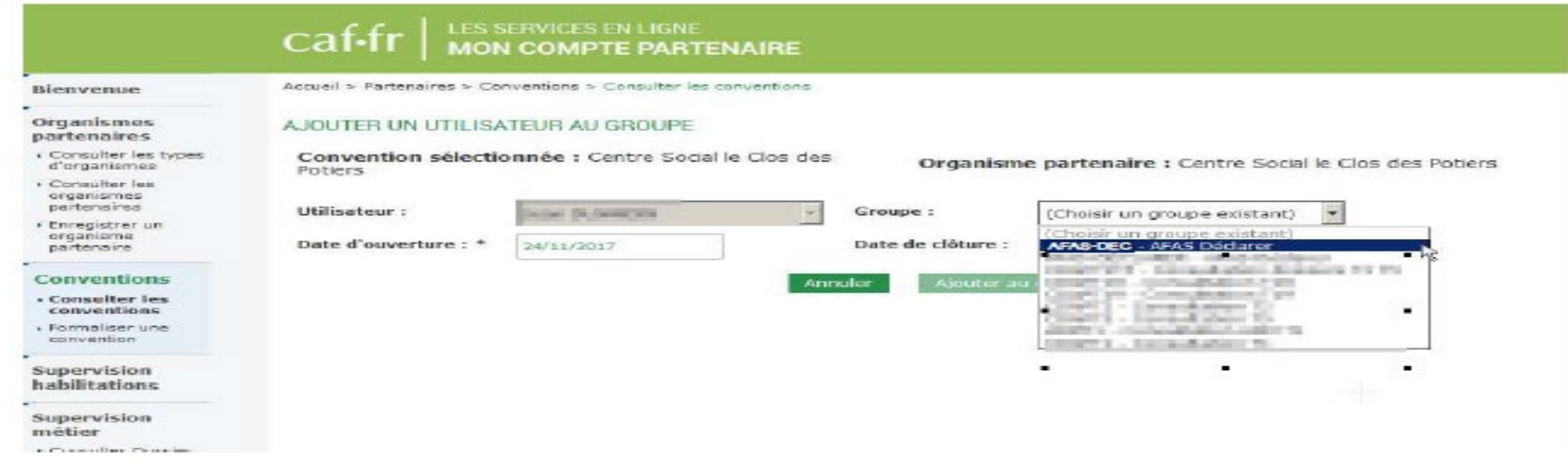

Sélectionnez le groupe « AFAS-DEC – AFAS-Déclarer »

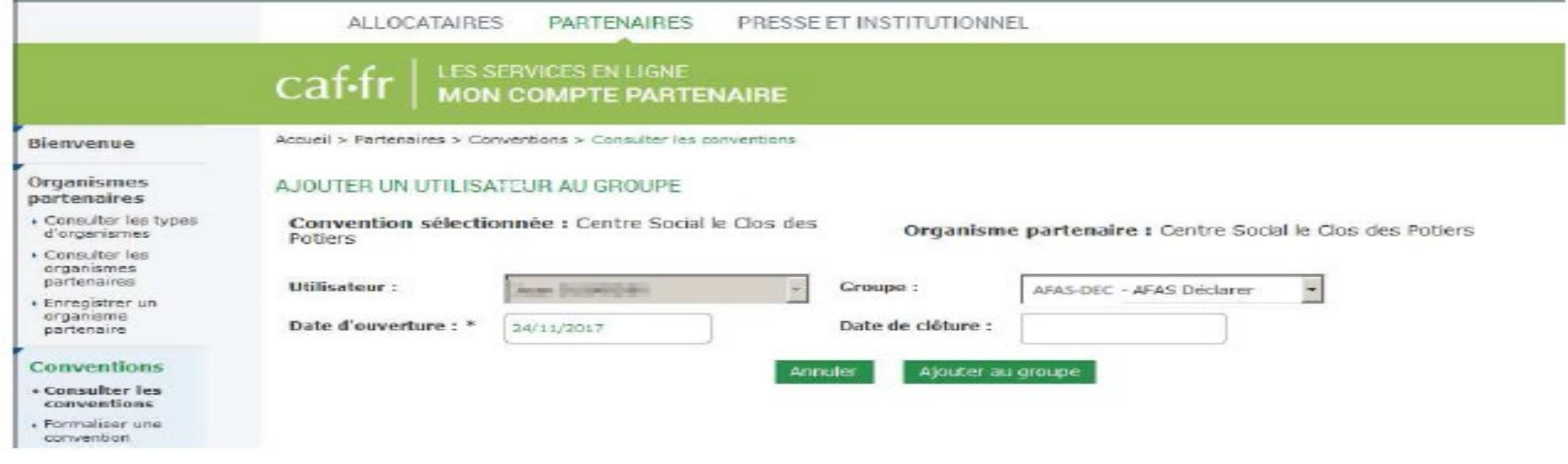

Cliquez sur « Ajouter au groupe ».

\* 2<sup>ème</sup> étape : L'affectation du rôle utilisateur sous le portail partenaire (Fr DA - Fr DF - Approbateur)

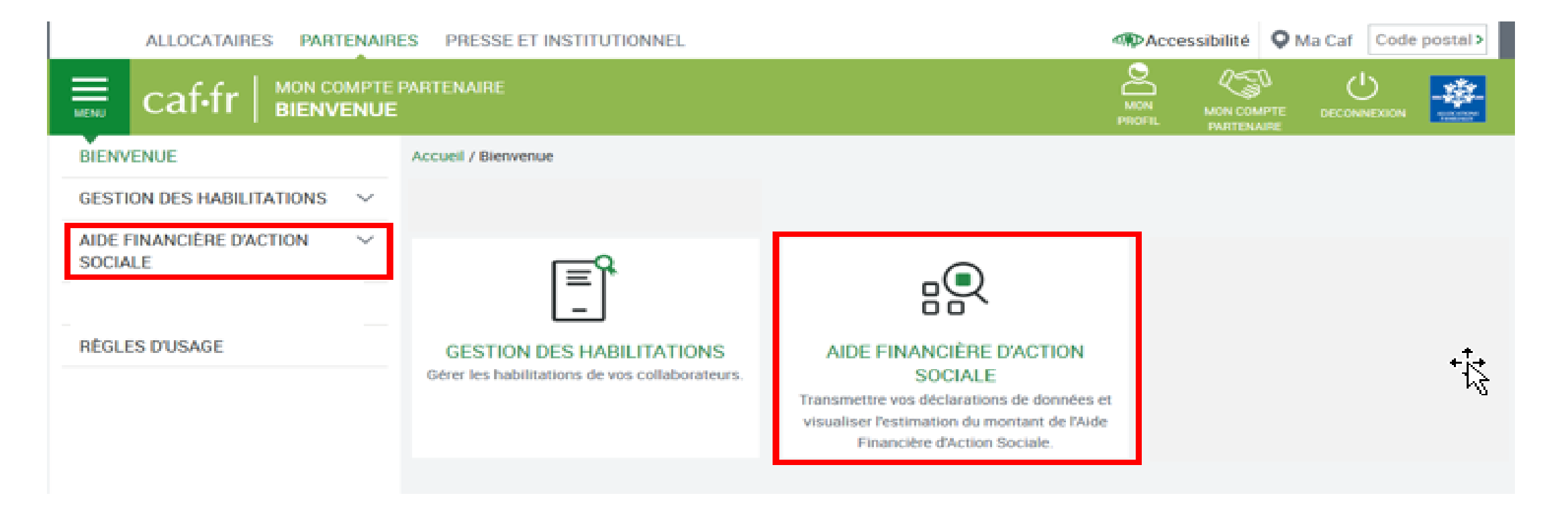

Cliquez sur « Aide financière d'action sociale ».

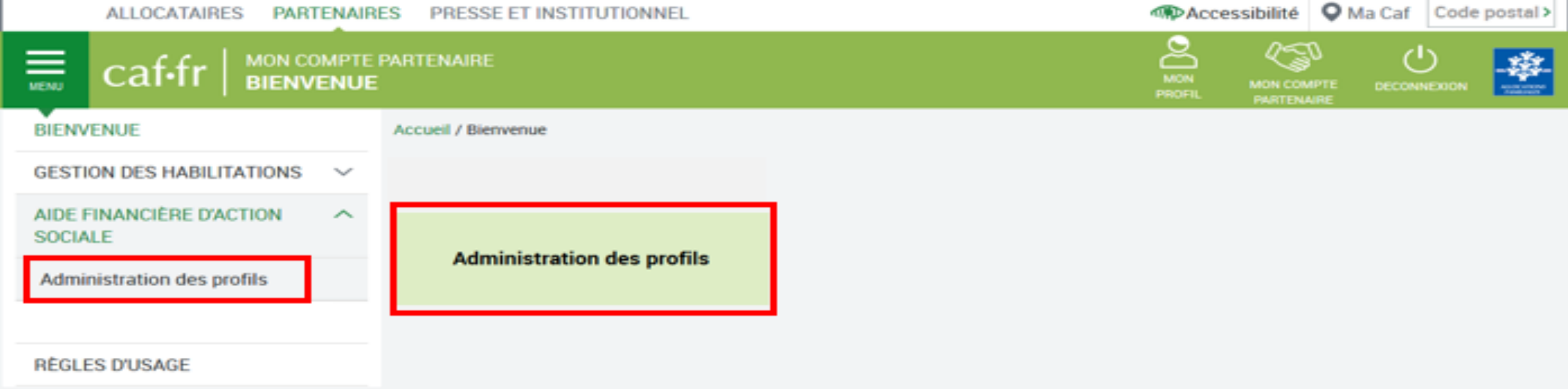

**Menu accessible seulement** au partenaire avec un profil Administrateur sous MCP

et appartenant au groupe « AFAS HABILITER »

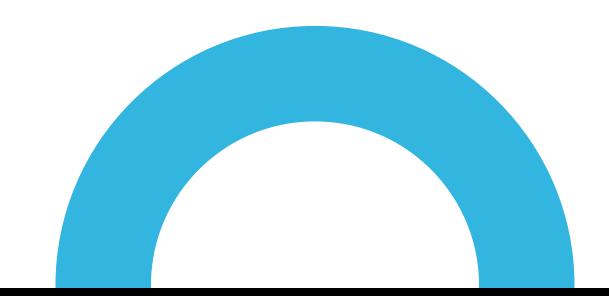

#### HABILITATIONS D'ACTION SOCIALE

Vous trouverez dans cette liste les habilitations de vos activités et de vos lieux d'implantation. Vous pouvez également obtenir la liste des activités et des lieux d'implantation pour lesquels des habilitations sont manguantes en utilisant le critère état « Non attribué ».

#### **Aides** financières d'action sociale

**Administration** des profils

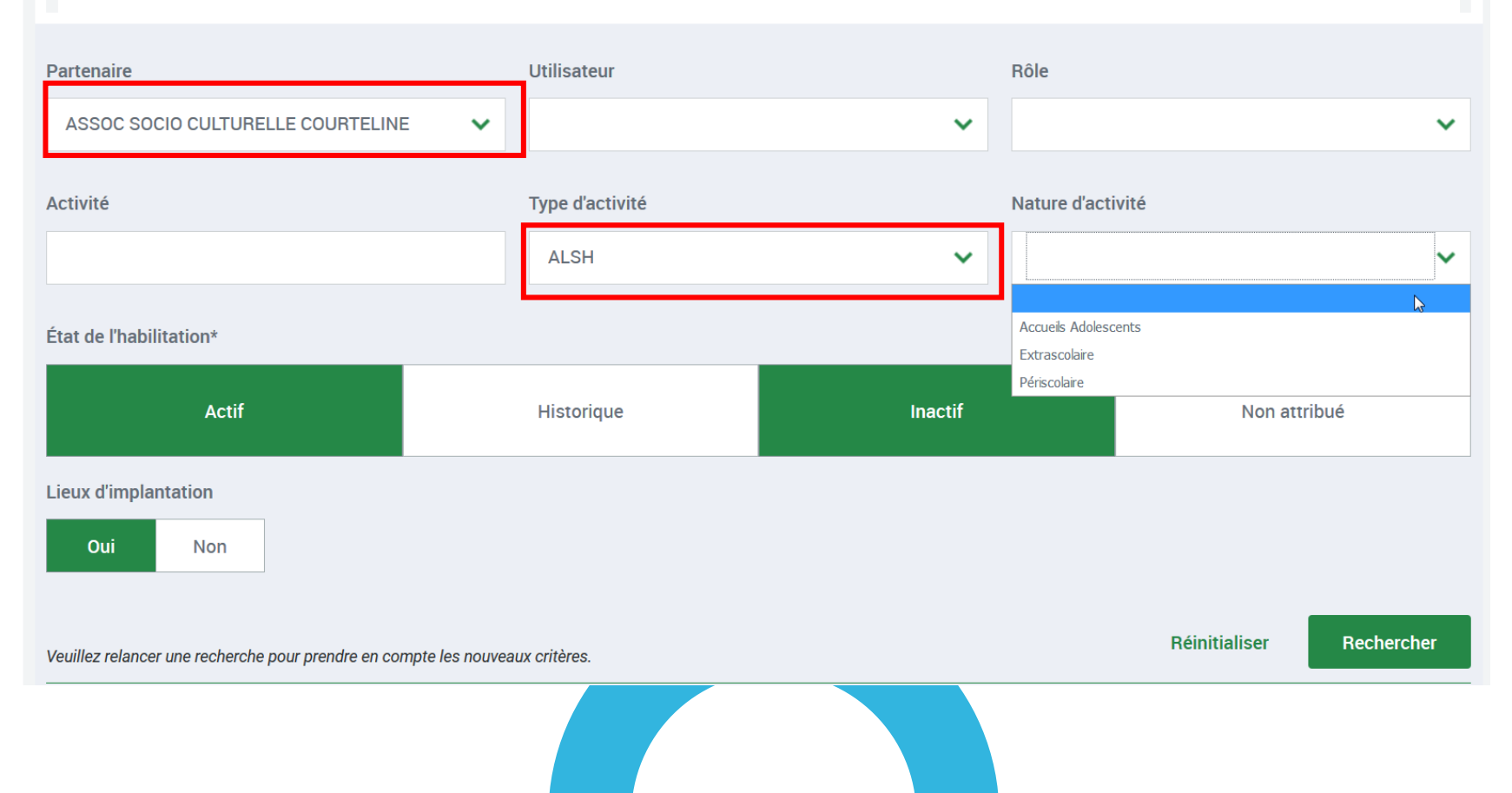

Possibilité de filtrer les services pour l'attribution des rôles

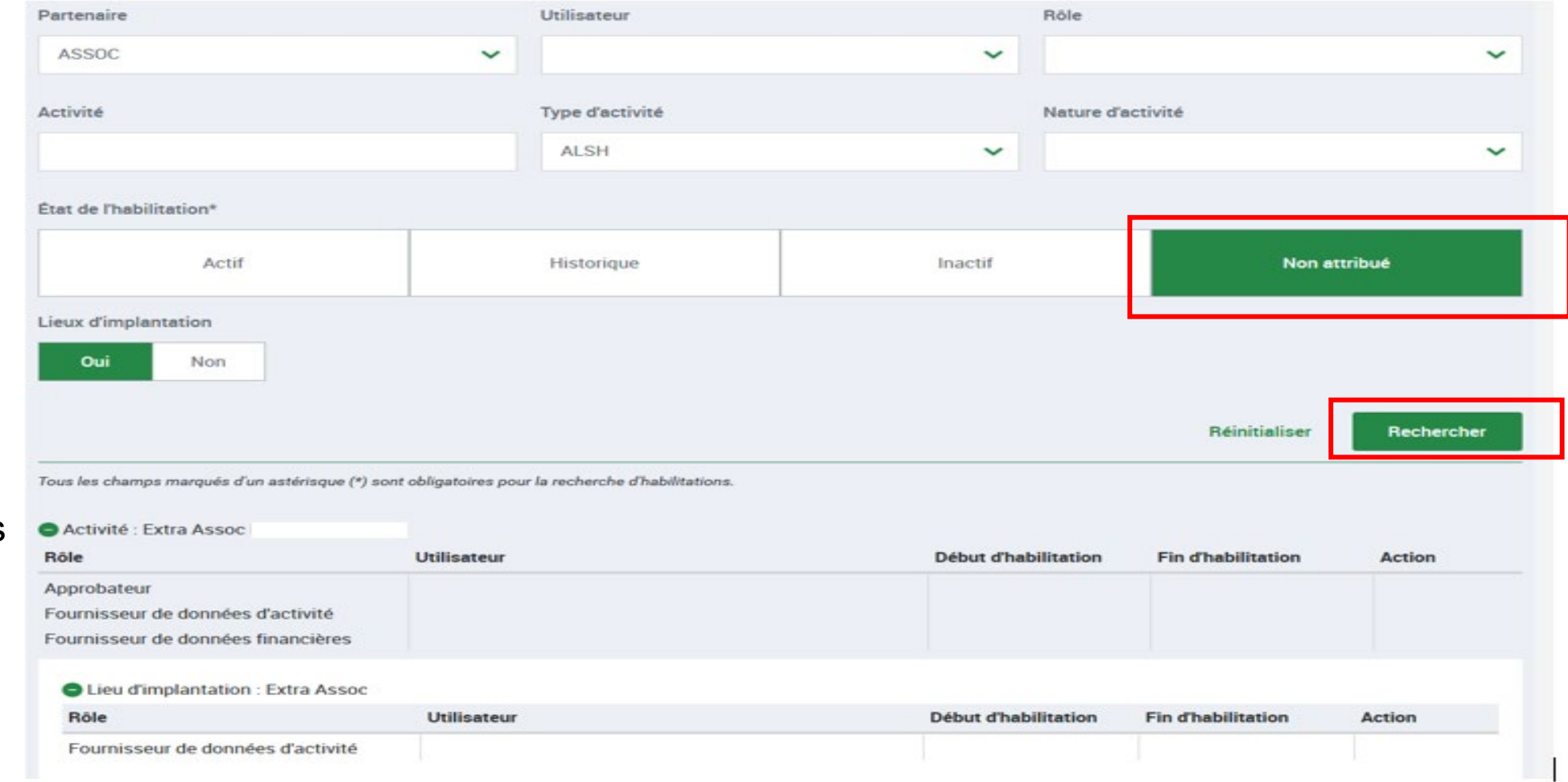

Liste des services en gestion  $\rightarrow$  Rôles non affectés

Accueil > Partenaires > Aides financières d'action sociale > Administration des profils

#### **HABILITATIONS D'ACTION SOCIALE**

Vous trouverez dans cette liste les habilitations de vos activités et de vos lieux d'implantation.

Vous pouvez également obtenir la liste des activités et des lieux d'implantation pour lesquels des habilitations sont manquantes en utilisant le critère état « Non attribué ».

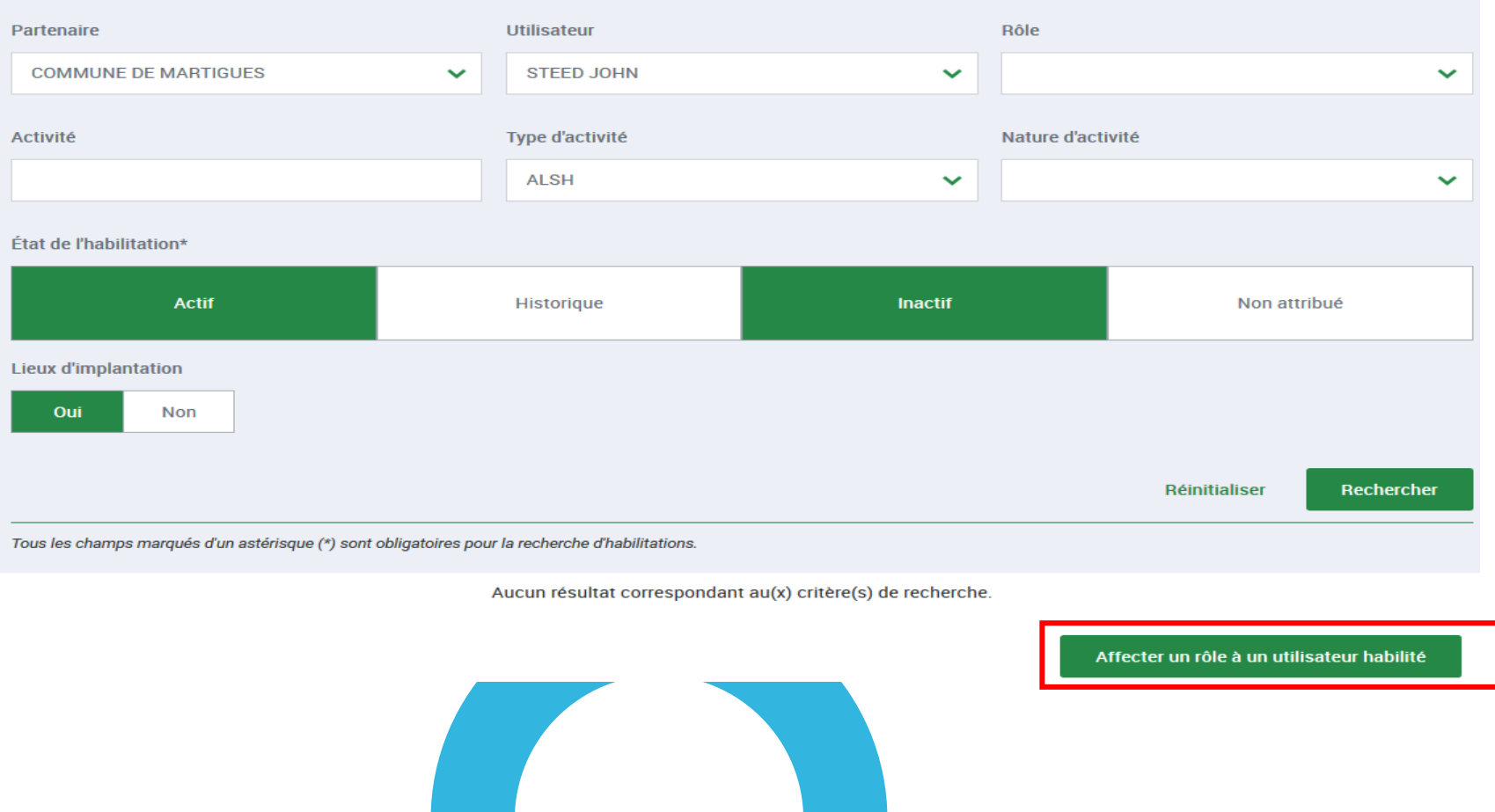

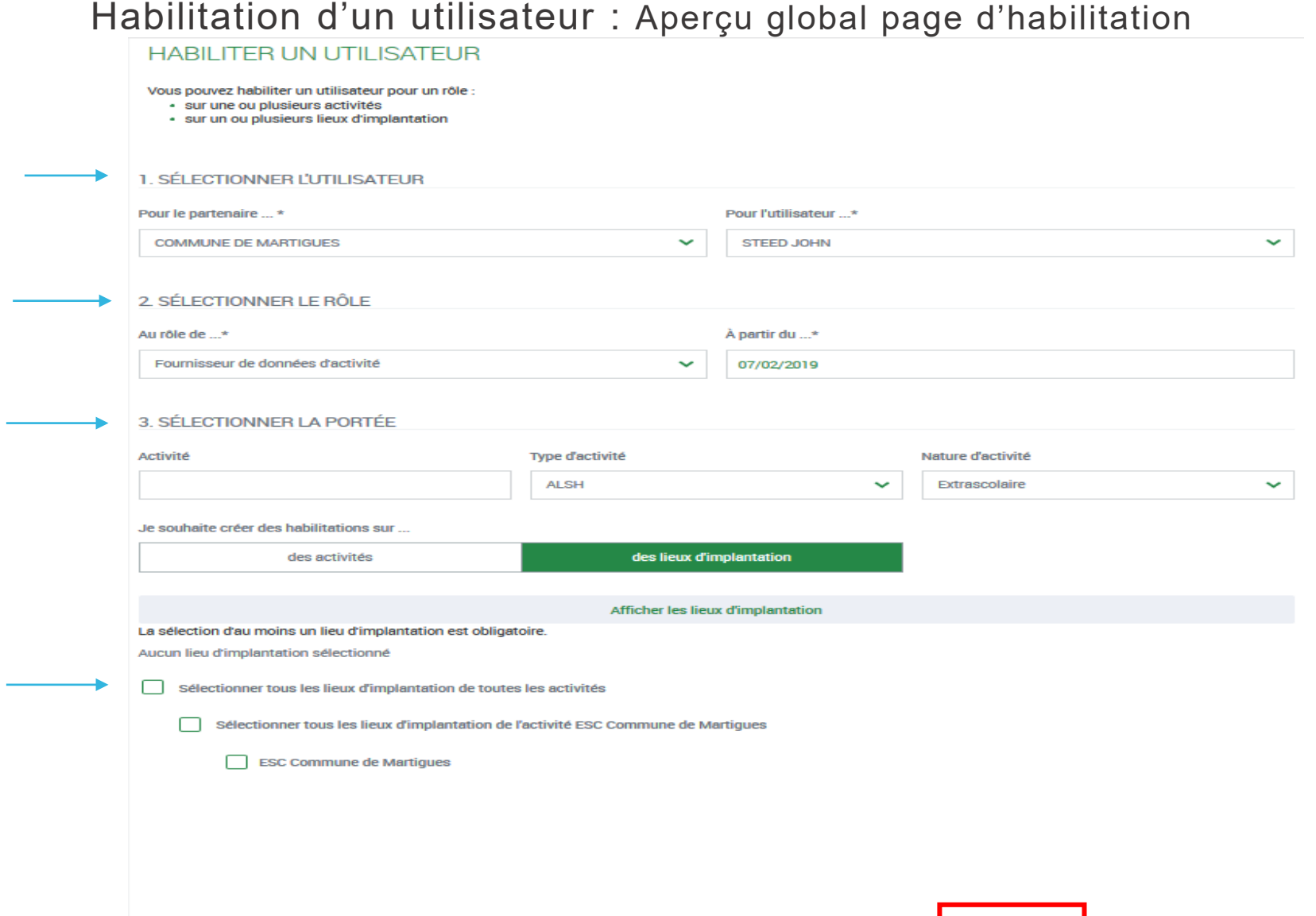

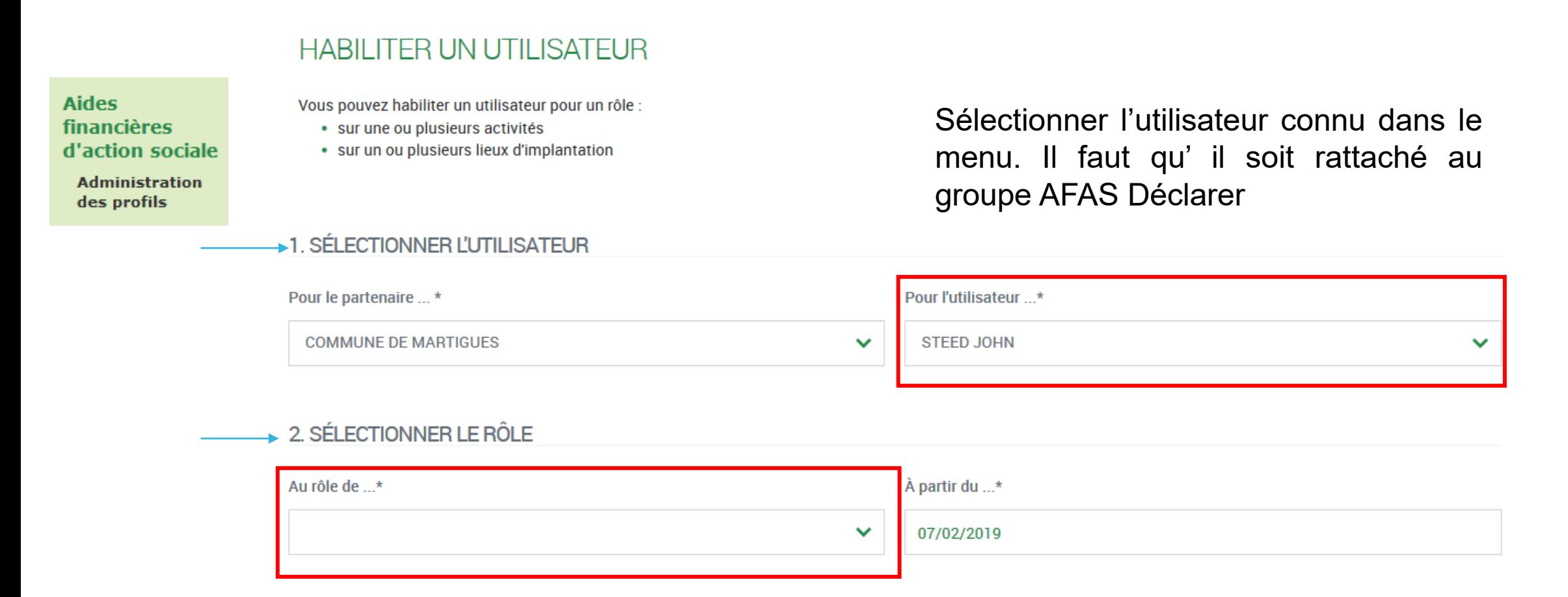

Sélectionner le rôle que vous souhaitez attribuer à l'utilisateur.

**NB : si l'utilisateur cumule plusieurs rôles → faire cette affectation autant de fois qu'il a de rôles sur le portail (Fr DA – Fr DF – Approbateur)**

**Sélectionner** l'onglet « des lieux d'implantation » pour attribuer les rôles de Fr DA par lieu (même s votre service n'a qu'un seul lieu implantation) et attribuer le rôle de Fr DA Global du service.

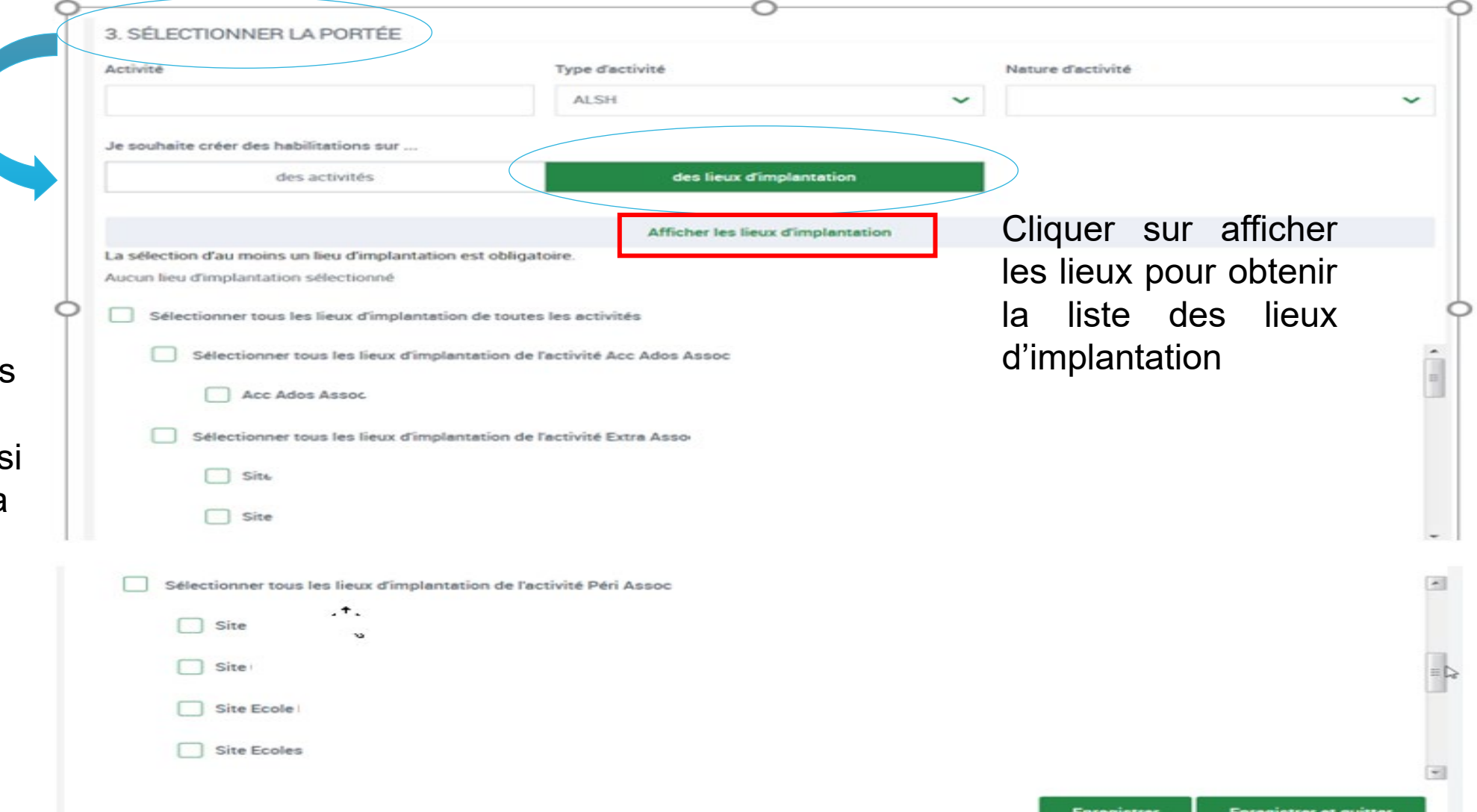

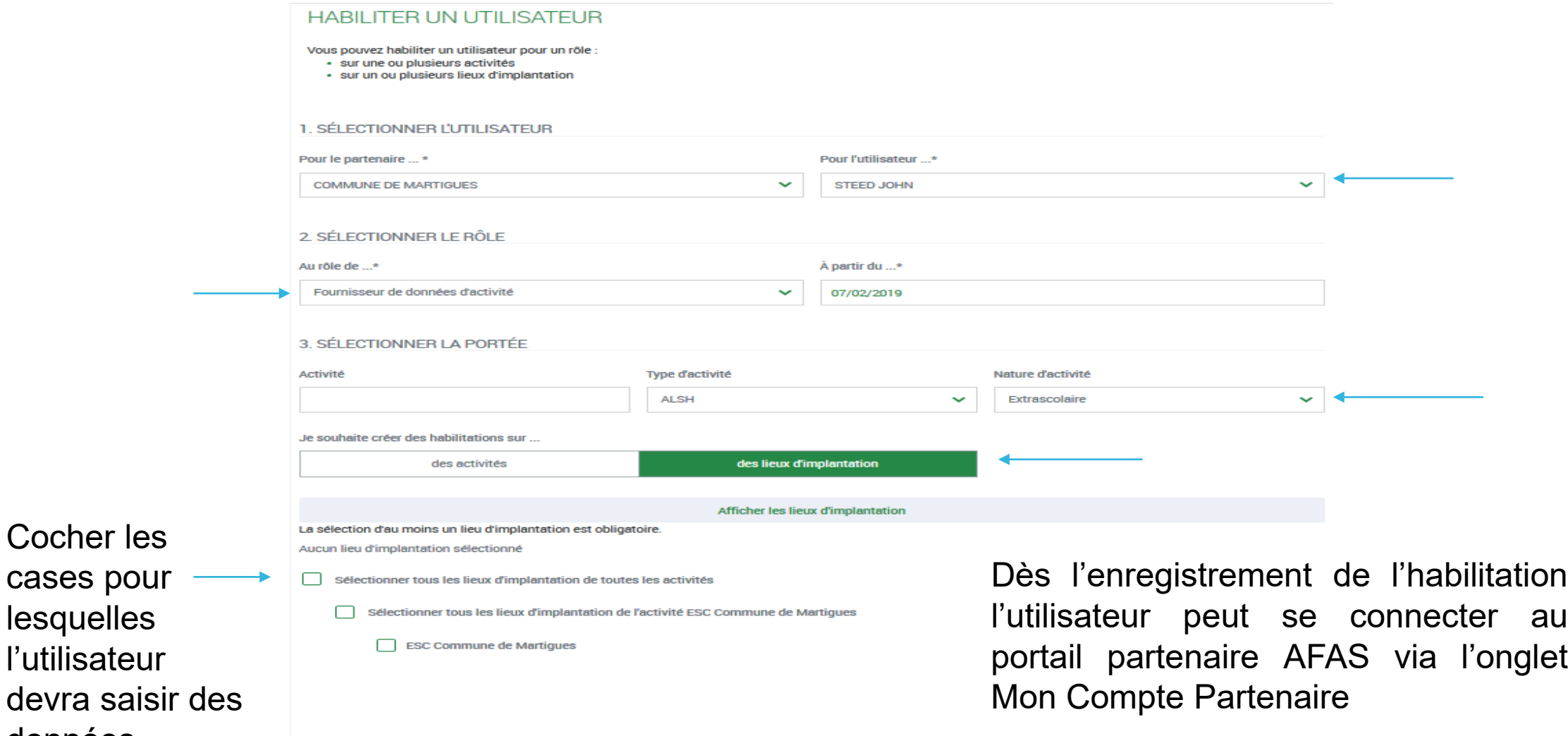

Cocher les

lesquelles

l'utilisateur

données

#### Résultat Habilitation d'un utilisateur

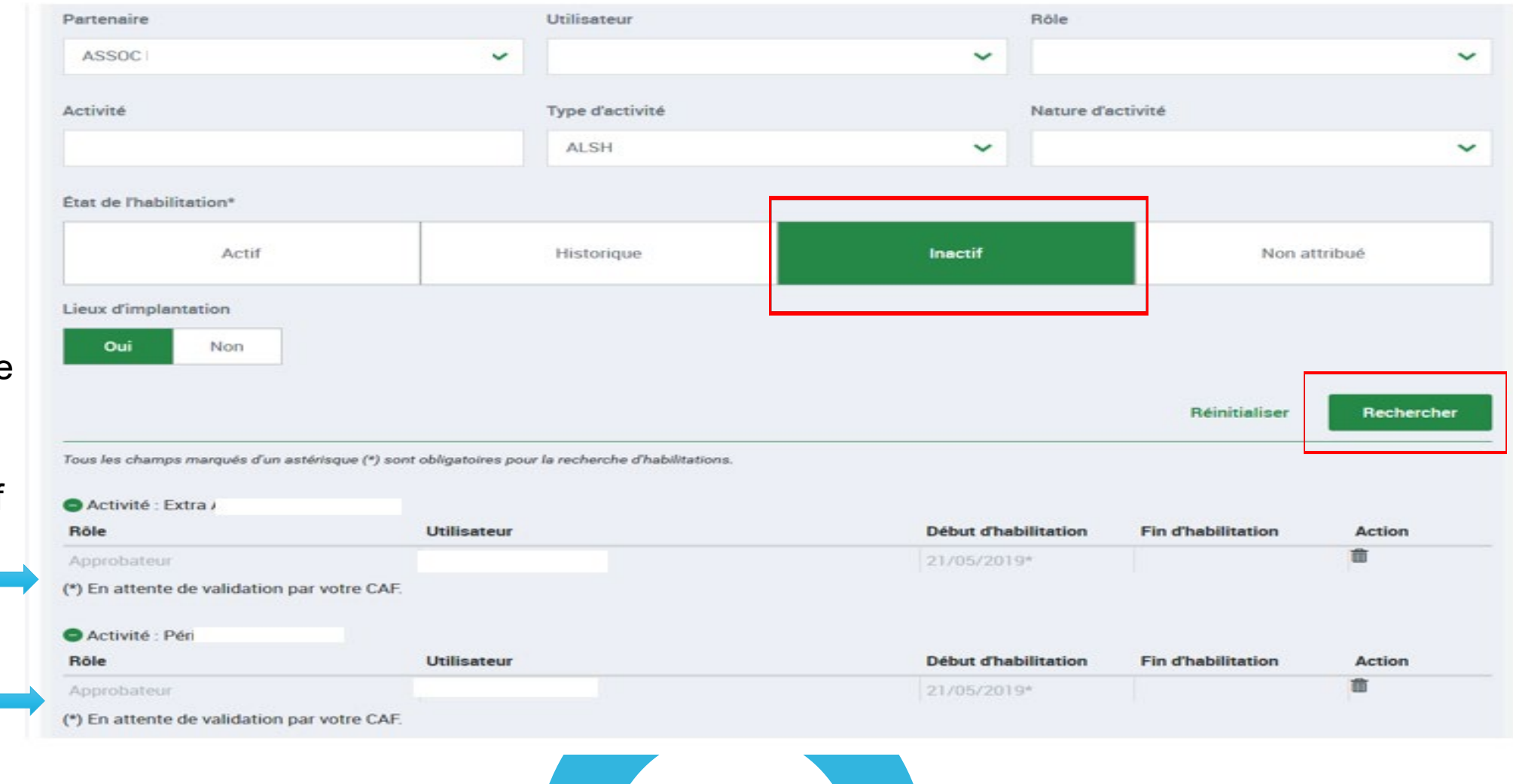

Habilitation de l'approbateur en attente de validation Caf

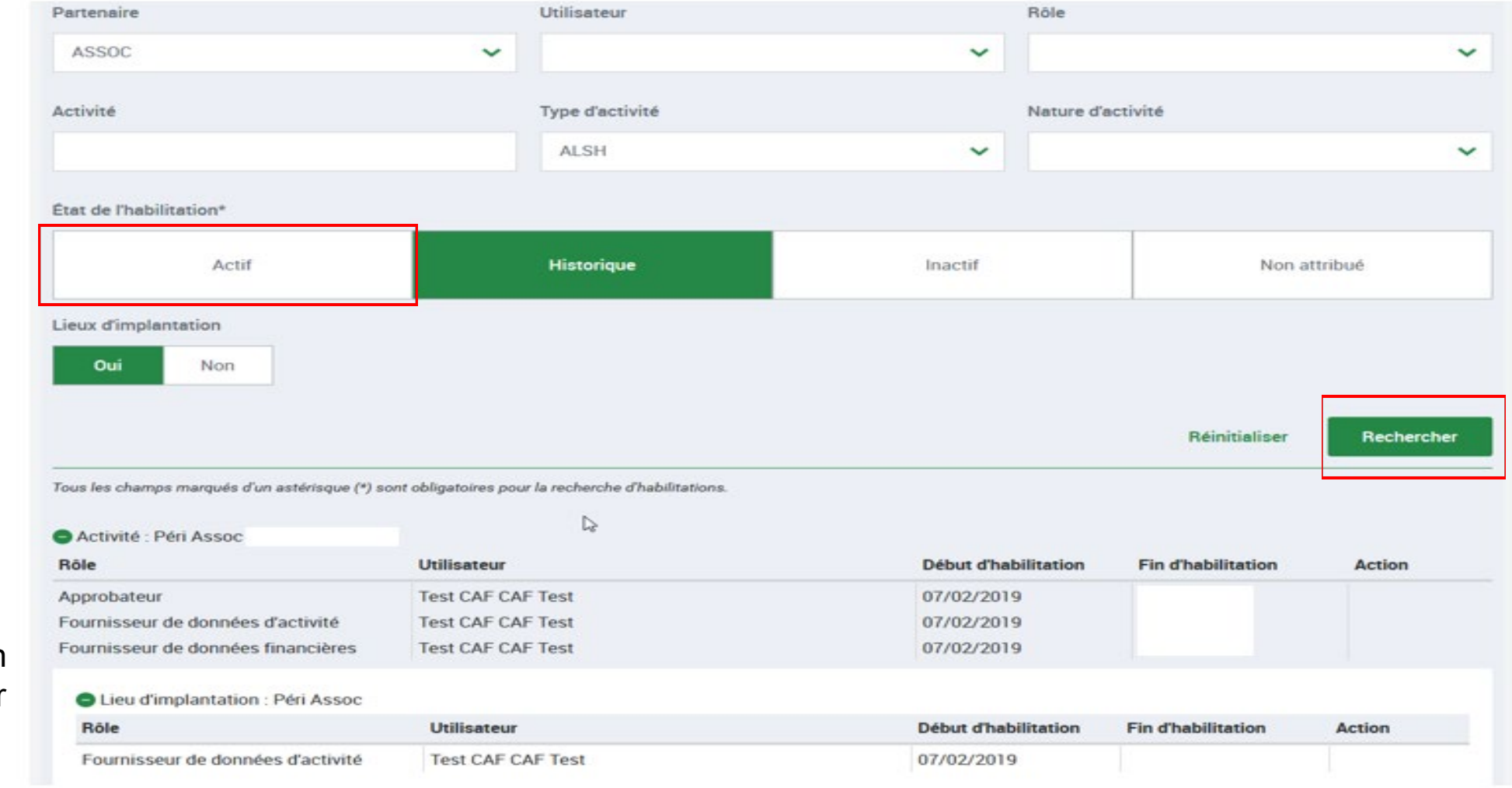

Résultat des habilitations données (après validation de l'Approbateur par la Caf)

### **Mon compte partenaire service Afas Suppression de l'habilitation d'un utilisateur**

#### **Pensez à supprimer les utilisateurs qui ne sont plus actifs**

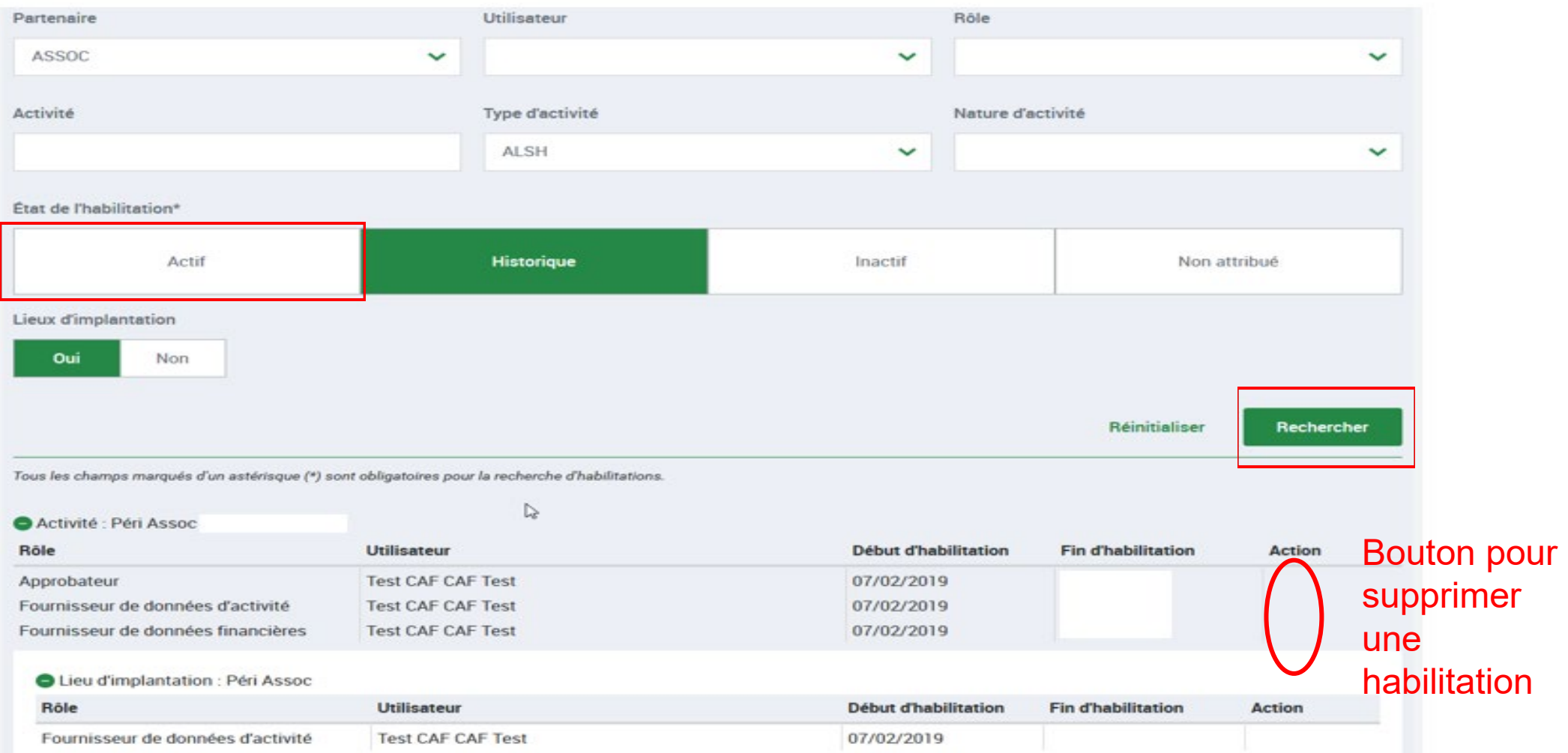

### **Mon compte partenaire service Afas Suppression de l'habilitation d'un utilisateur**

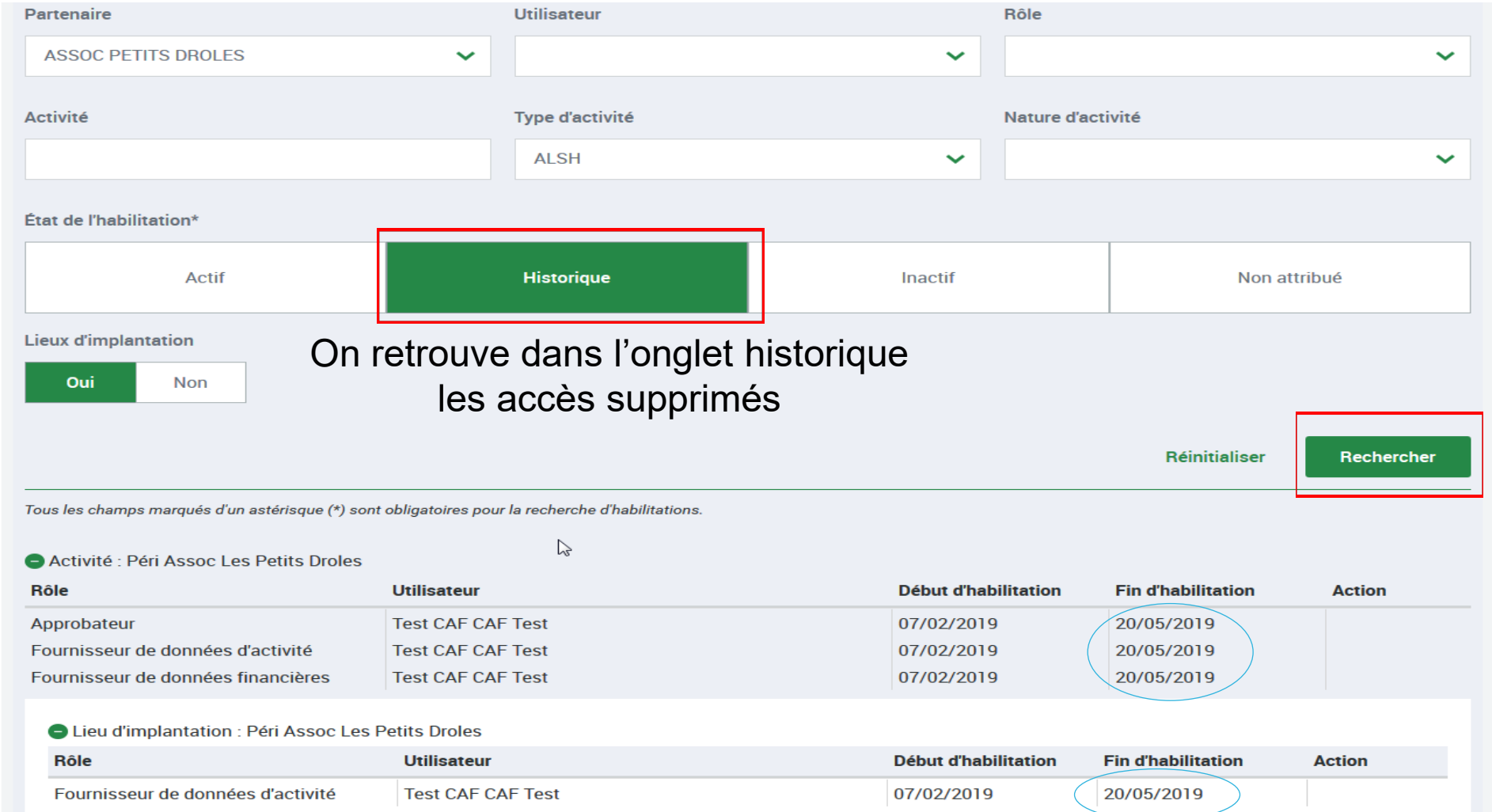

### **Mon compte partenaire service Afas Réalisation des déclarations**

#### **Structuration des dossiers ALSH :**

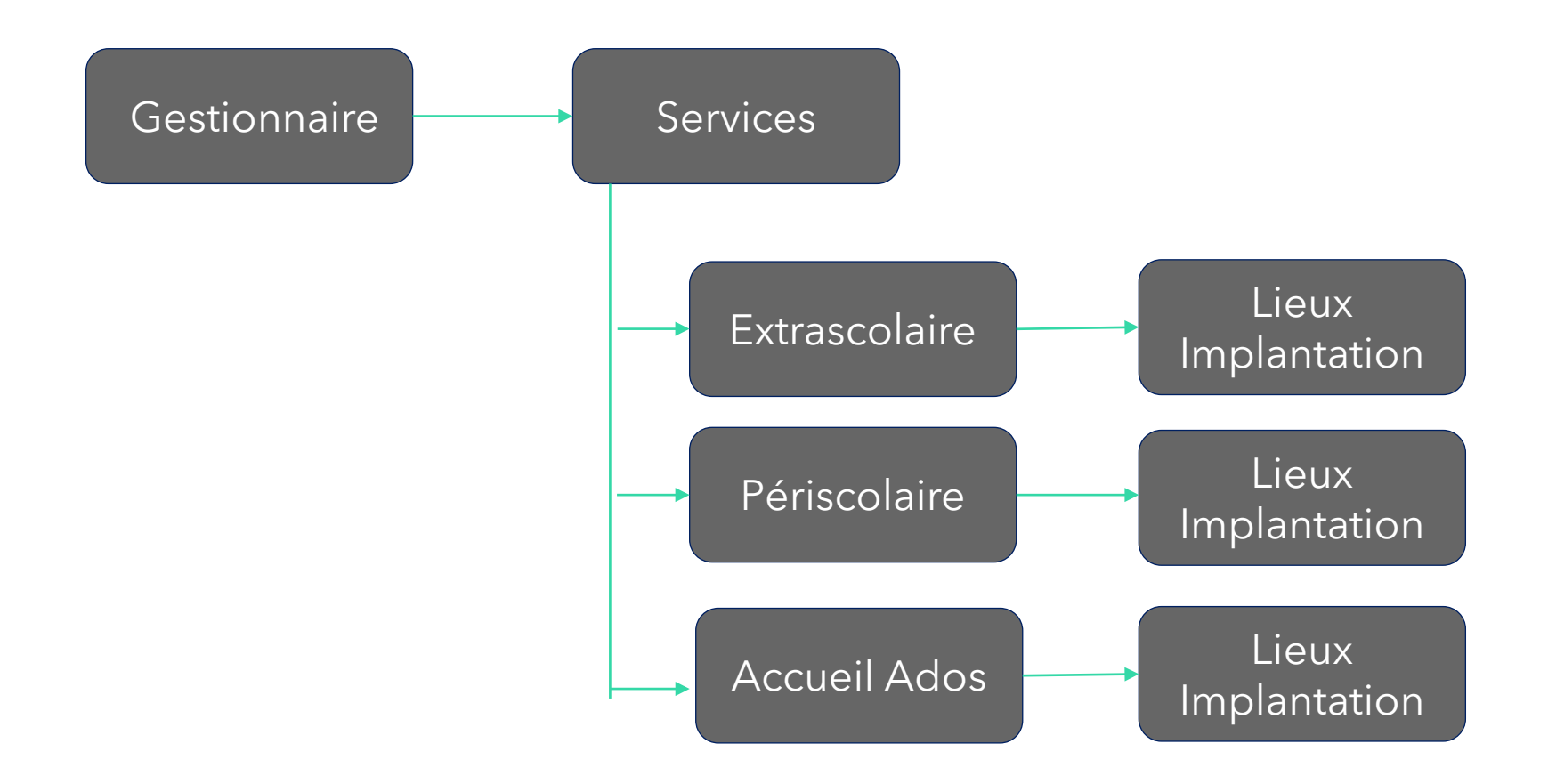

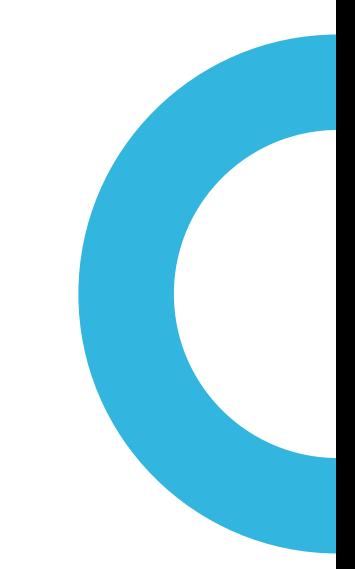

### **Mon compte partenaire service Afas Réalisation des déclarations**

#### **Page d'accueil du service AFAS**

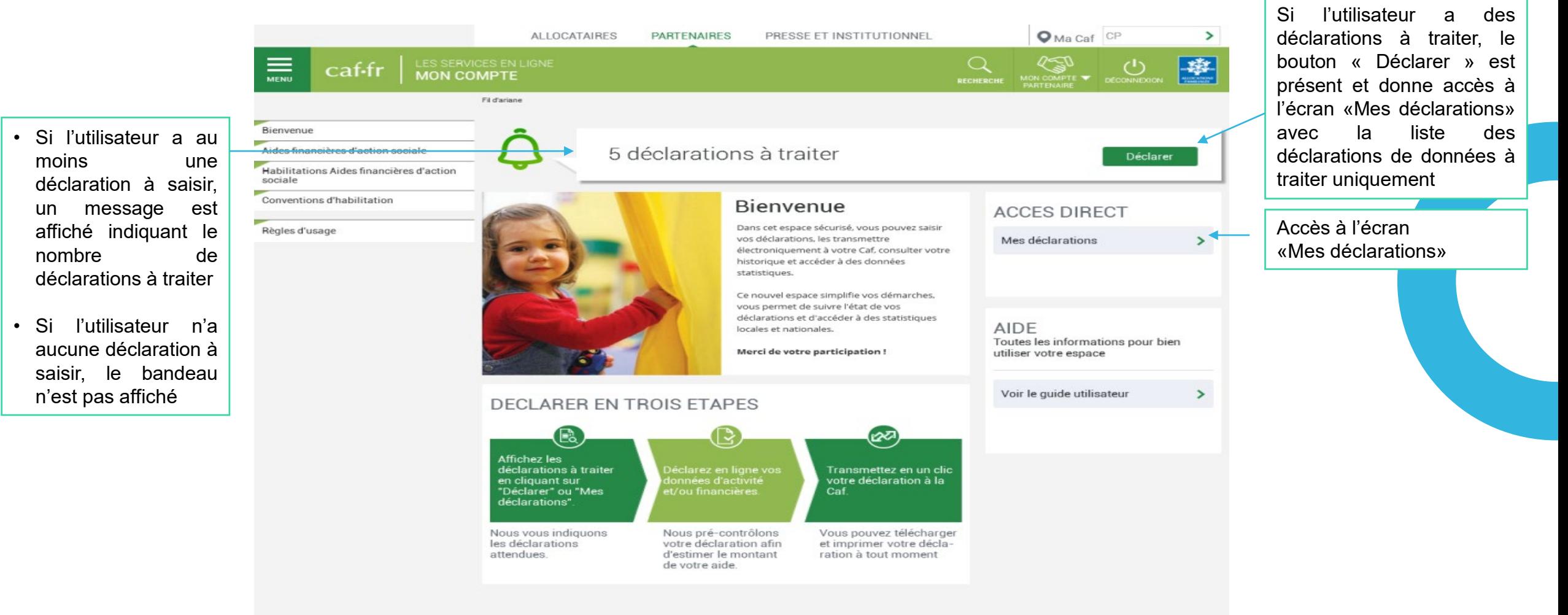

Approbateur) et du type de déclaration à compléter (Prévisionnelle – Réelle – Actualisée) Les écrans proposés en saisie varient en fonction du rôle attribué à l'utilisateur (FDA – FDF –

### **Mon compte partenaire service Afas Réalisation des déclarations**

三

Aides financières d' **Habilitations Aides** conventions d'hab **Index d'usany** 

La liste affiche les déclarations à traiter à partir des 4 statuts suivants le critère « Etat de la déclaration » :

- « A saisir »
- « Saisie en cours »
- « A revoir »
- « En cours d'approbation »

Cette liste est personnalisée en fonction du rôle de l'utilisateur : FDA, FDF, Approbateur *Exemple : un FDA aura la liste des déclarations pour lesquelles le formulaire ou sous formulaire des données d'activité est à saisir / en cours de saisie / renvoyé pour modification par l'approbateur.*

le bouton Action ... Pour saisir une déclaration de données cliquer sur

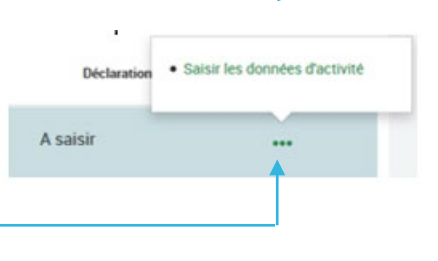

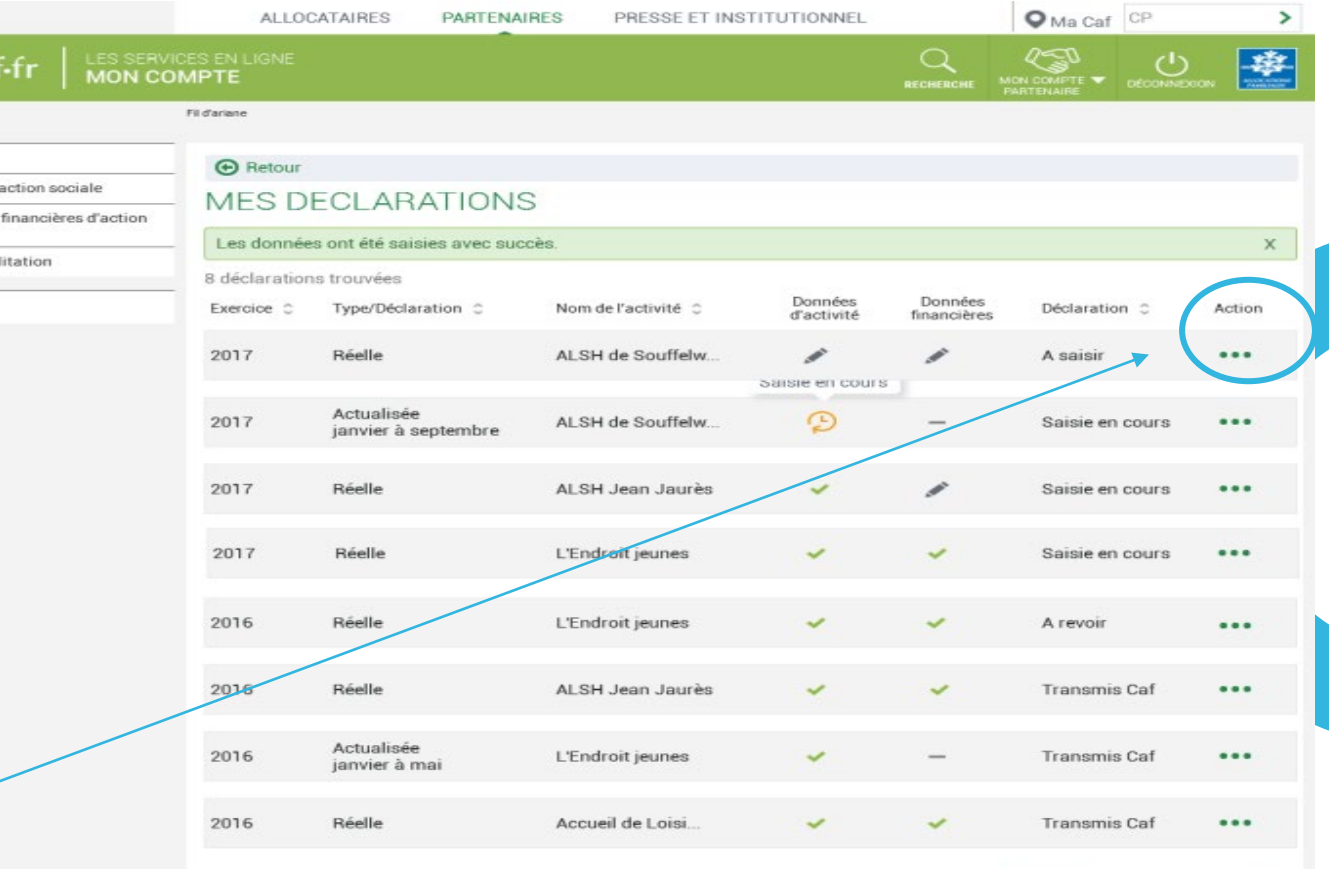

 $123...89$ 

### **Mon compte partenaire service Afas Réalisation des déclarations : Saisie des données d'activité**

Le fournisseur de données d'activité peut saisir les données d'activité relatives à son ou ses lieu(x) d'implantation (la saisie se fait à partir de l'écran « Mes déclarations »)

Les chemins d'accès sont différents selon que l'utilisateur :

- $\checkmark$  est uniquement FDA au niveau 1 seul lieu d'implantation
- est FDA au niveau des lieux d'implantation (accès aux sous formulaires de déclaration par lieux)
- est FDA global au niveau du service (validation des données d'activité de tous les lieux d'implantation)

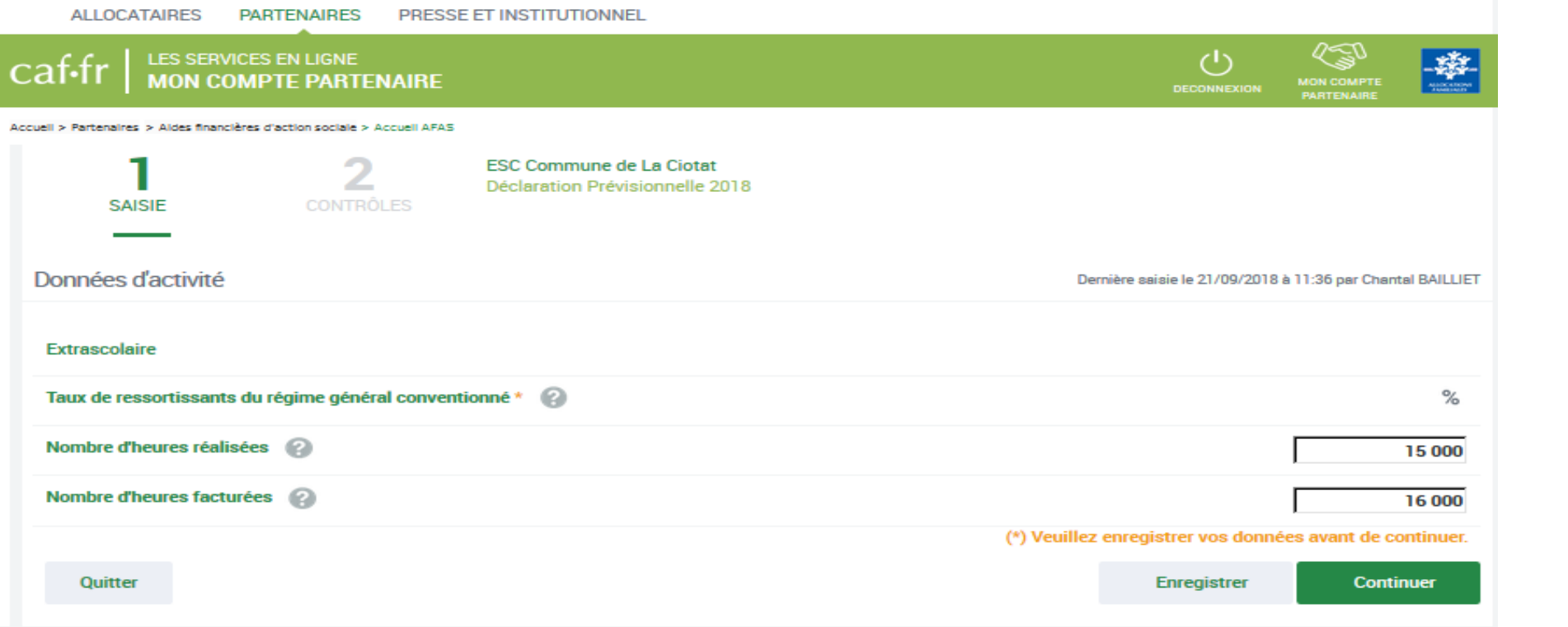

### **Mon compte partenaire service Afas Réalisation des déclarations : Saisie des données financières**

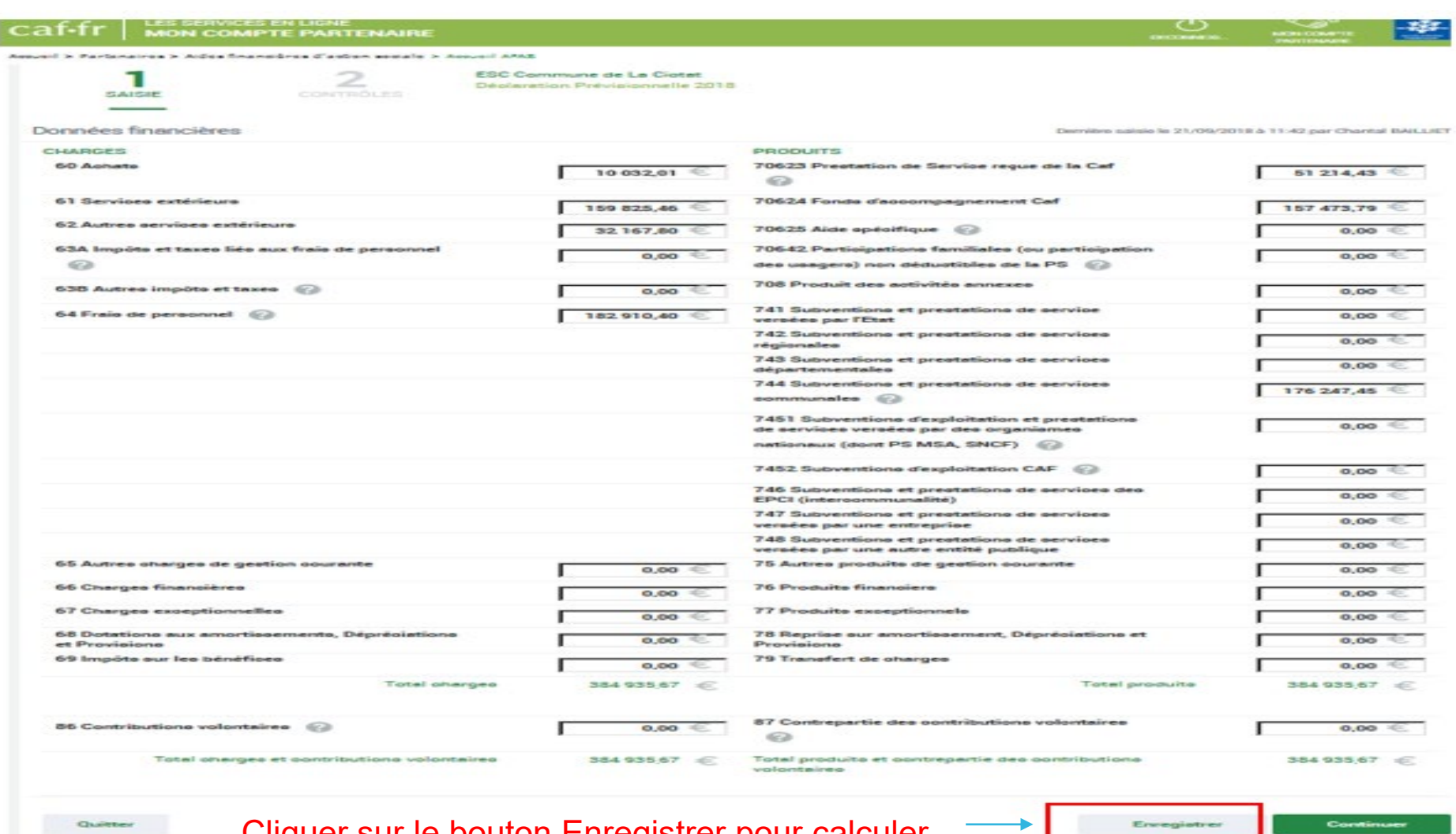

Cliquer sur le bouton Enregistrer pour calculer les totaux et enregistrer les données

### **Mon compte partenaire service Afas Réalisation des déclarations : Contrôle**

#### **Les types de contrôle :**

- Avant envoi à la Caf, et après que les formulaires et sous-formulaires aient été complétés, les données déclarées sont soumises à des contrôles.
- · Si un contrôle nécessite une justification, celle-ci doit être rédigée avant la transmission des données déclaratives à la Caf. Si un document d'information complémentaire doit être transmis à la Caf, les canaux habituels (courrier, courriel…) sont à utiliser.
- Après avoir saisi et contrôlé chaque sous-formulaire et formulaire séparément, la déclaration de données est contrôlée dans son ensemble, approuvée et transmise à la Caf par l'approbateur.

#### **Des contrôles à justifier** :

- Le contrôle d'exhaustivité permet de vérifier que l'ensemble des sous-formulaires est bien renseigné par le partenaire avant de les transmettre à la Caf.
- Des contrôles de cohérence sont opérés automatiquement sur les déclarations de données. En cas de contrôle KO, il sera demandé de justifier en saisie libre les écarts constatés.

#### Approuver et transmettre la déclaration de données :

Lorsque les données d'activité et les données financières ont été complétées, et dans certains cas, justifiées par les fournisseurs de données des formulaires associés, l'approbateur peut :

#### Contrôler :

- Les données d'activité au niveau des lieux d'implantation, ainsi que les éventuelles justifications apportées sur les contrôles de ces données.
- Les données financières et les éventuelles justifications apportées sur les contrôles de ces données.

Les justifications doivent être précises et argumentées avec des chiffres. Il ne suffit pas par exemple, de mettre que l'Alsh a accueilli *plus d'enfants, il faut bien chiffrer cette augmentation.*

#### Choisir pour chaque formulaire ou sous-formulaire :

• Cas 1 : soit renvoyer le formulaire ou le sous formulaire de données aux fournisseurs de données, si des modifications sont à réaliser. Dans ce cas, il peut toujours accéder à l'écran de justification des contrôles d'un formulaire ou sousformulaire non renvoyé.

Le renvoi pour modification ne génère pas automatiquement de message au FDA et/ou FDF. Il est nécessaire de l'en informer.

Un message de confirmation apparaît pour valider le renvoi pour modification du formulaire

RENVOYER AU(X) FOURNISSEUR(S) DE DONNÉES D'ACTIVITÉ

Si vous considérez que les informations saisies sont incorrectes, vous pouvez demander une modification des données d'activité saisies. Elles seront de nouveau transmises au(x) fournisseur(s) de données concerné(s).

#### • Cas 2 : soit le valider

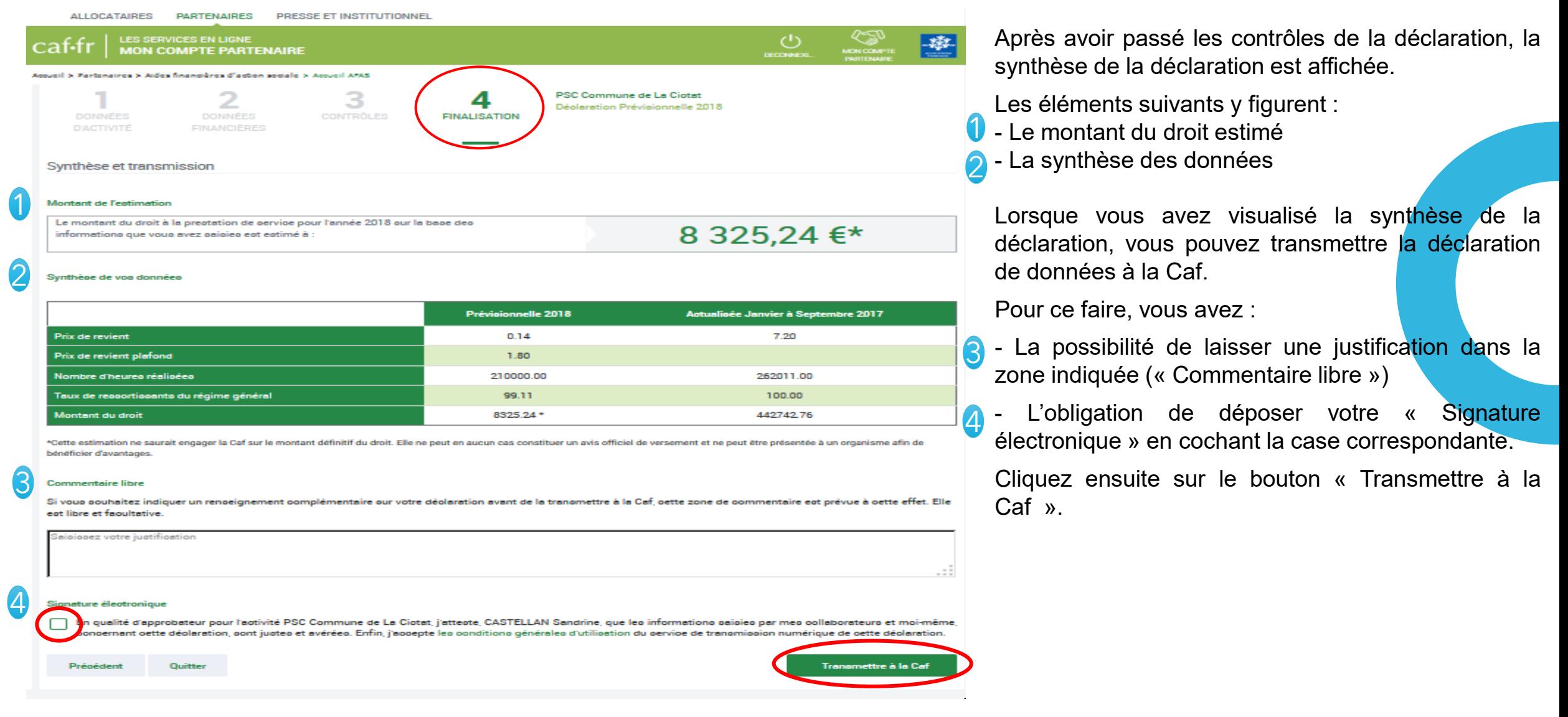

#### Accéder à l'écran de justification globale des contrôles

Transmettre la déclaration de données à la Caf

La transmission de la déclaration entraine l'ouverture d'un message de confirmation de la bonne transmission à la Caf :

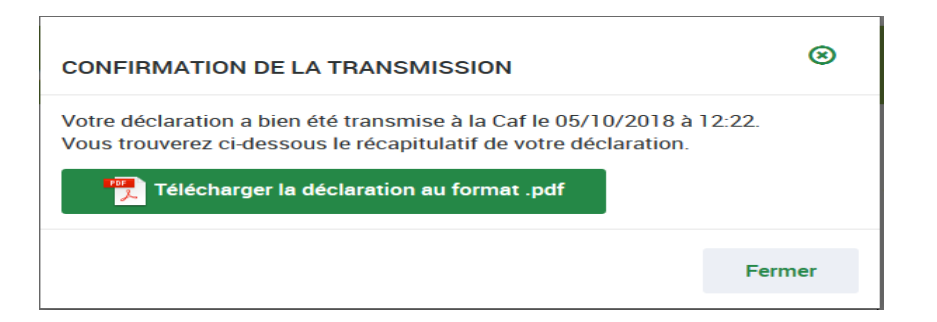

Une fois la déclaration transmise :

- L'état de la déclaration devient « Transmise Caf »
- Les formulaires et sous-formulaires de la déclaration passent à l'état « Saisie terminée »
- L'approbateur a la possibilité d'effectuer les actions suivantes à partir de la page « Mes déclarations » :
	- « Consulter la déclaration »
	- o « Télécharger la déclaration »

Héraclite *fournisseur(s) de données associé(s).* NB : Dès lors qu'un formulaire est en cours de contrôle et d'approbation par l'approbateur, il n'est plus modifiable par le(s)

Après transmission à la Caf et analyse de votre déclaration par la Caf, cette dernière peut vous demander de la corriger ou d'apporter des précisions dans les justifications.

Le motif de refus de la déclaration est affiché et précisé sur :

- La déclaration
- Les formulaires, sous-formulaires et étapes concernés
- La révision de données, à la suite du refus de la Caf, est réservée à l'approbateur. Cette étape se fait via l'action « Revoir et transmettre la déclaration », soit revoir et modifier lui-même les données et les justifications liées.
- L'approbateur peut soit Renvoyer pour modification les formulaires ou sous-formulaires de données aux fournisseurs de données associés.

Si une fois votre transmission réalisée, vous vous apercevez qu'il y a une erreur dans votre déclaration, vous pouvez contacter le service administratif de la Caf pour que ce dernier vous renvoi votre déclaration pour pouvoir apporter les modifications *nécessaires.*

# **Modalités de conventionnement**

### **Modalités de conventionnement**

Pour bénéficier de la PSO et du bonus territoire :

- Une convention doit être obligatoirement signée entre la Caf et le gestionnaire de l'ACM.
- Le gestionnaire doit transmettre à la Caf le projet éducatif, le projet pédagogique, le règlement intérieur et le récépissé de déclaration (à actualiser et envoyer à la Caf chaque année ou lorsque la date d'échéance est atteinte)
- Une participation financière doit être demandée aux familles. Il n'y a pas de droit à la Prestation de Service, si le service est gratuit.

Le gestionnaire doit communiquer à la Caf la grille tarifaire à la signature de la convention, si celle-ci n'est pas intégrée dans le RI.

Toute modification de cette grille doit être signalée par le gestionnaire par un envoi systématique de la nouvelle grille à la Caf.

- L'obligation de pointer les présences réelles des enfants via un logiciel de pointage/facturation.
- L'obligation de déclaration auprès du SDJES pour obtenir le récépissé de déclaration.

Montant de la prestation de service = 30 % x prix de revient dans la limite d'un prix plafond x nombre **d'actes ouvrant droit x taux de ressortissants du régime général (99%).** Le prix plafond est fixé annuellement par la Cnaf

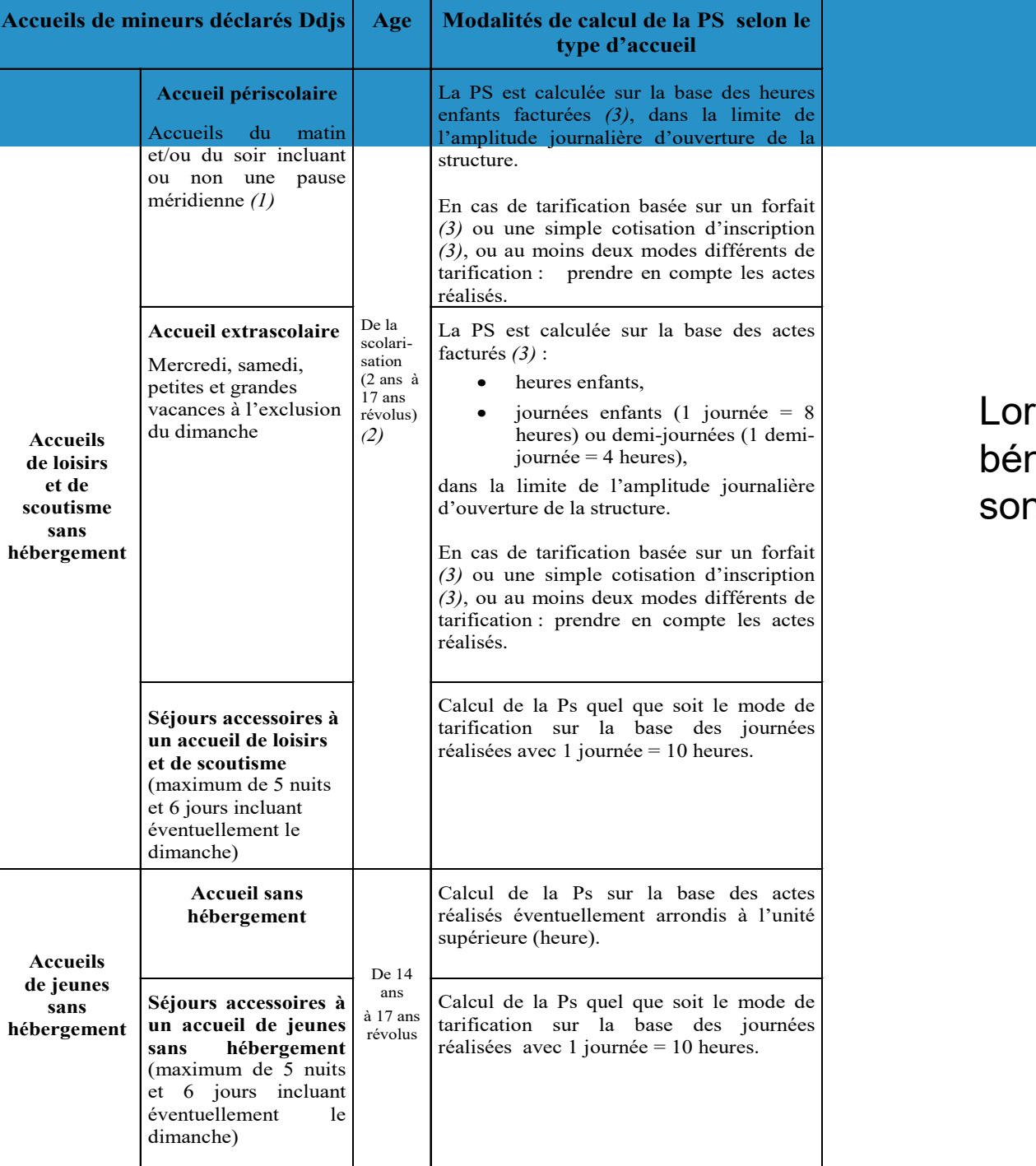

### **Le choix conventionnel**

Lors de son conventionnement avec la Caf, pour bénéficier de la PSO, le gestionnaire doit décider de son choix conventionnel : à la journée ou à l'heure.

### **Le choix conventionnel**

Alsh ..... Avec son logo **FACTURE** Facture nº Nom Adresse Date 03/08/201 Code postal - Ville Adresse e-mail Téléphone Facturé à **Nom Dubois Marie Adresse Rue Gutenberg** Code postal - 37 000 Tours Adresse e-mail test@gmail.com **l'heure** Téléphone 06 33 33 33 33 **FACTURE du Mois de JUILLET 201** 

#### **CONCERNANT L'ENFANT DUBOIS TITOUAN**

Date d'échéance de règlement 31/08/2015

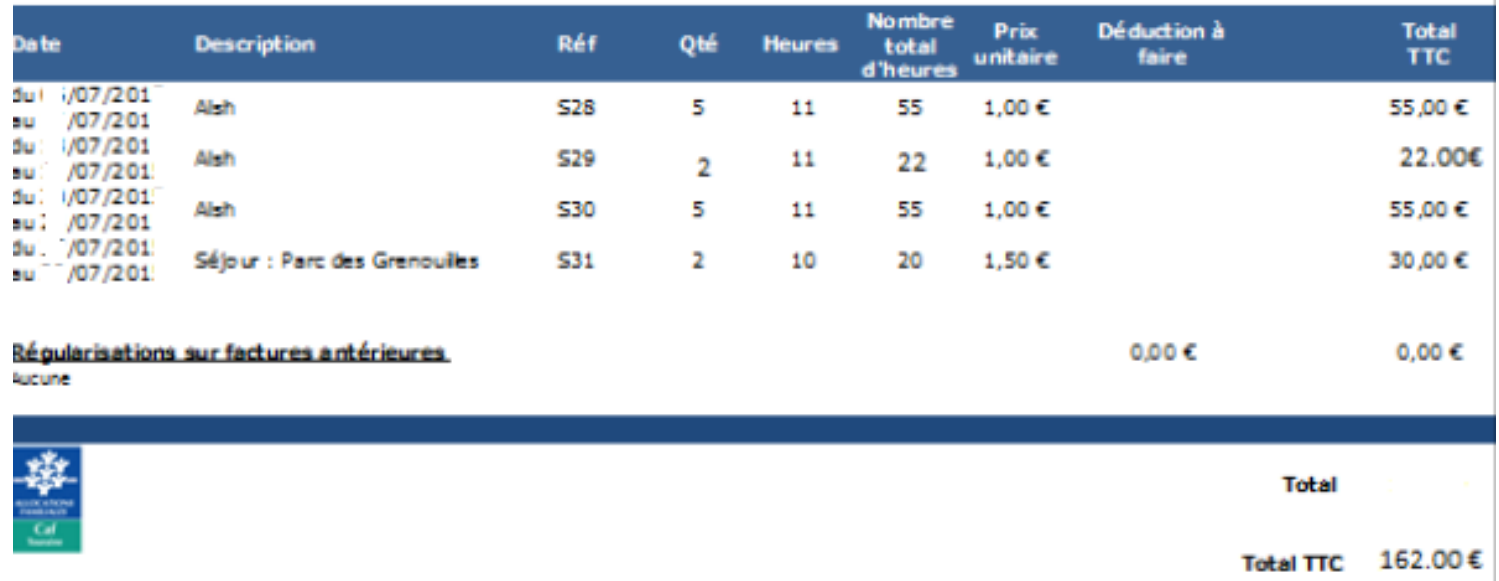

## Choix conventionnel : **Facturation à**

La PSO sera calculée sur l'amplitude du service si un prix horaire est indiqué sur les factures, ainsi qu'un nombre d'heures facturées.

### **Le choix conventionnel**

**FACTURE** 

7 03/08/201

Facture n°

Da te

Alsh ..... Avec son logo

**Nom Adresse** 

Code postal - Ville

Adresse e-mail

**Téléphone** 

Facturé à **Nom** Dupond Farid **Adresse Rue Gutenberg** 

Code postal - 37 000 Tours Adresse e-mail test@gmail.com Téléphone 06 33 33 33 33

#### **FACTURE du Mois de JUILLET 201 CONCERNANT L'ENFANT Dupond Jules**

Date d'échéance de règlement 31/08/201

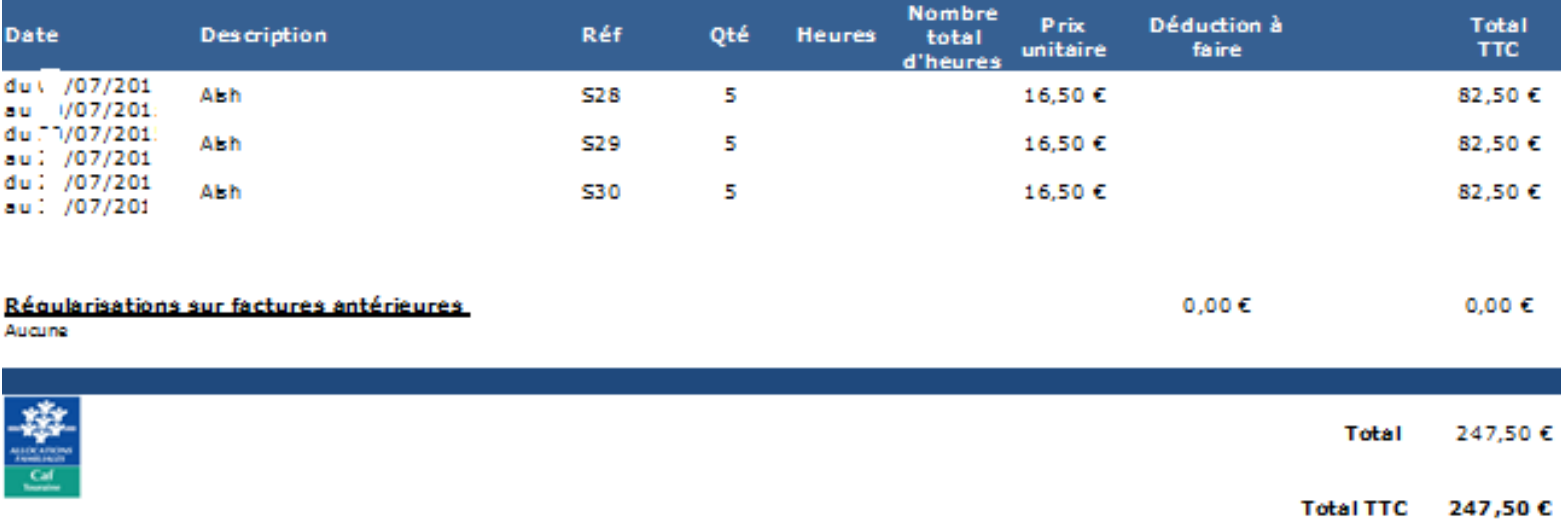

#### Choix conventionnel : **Facturation à la journée**

La PSO sera calculée sur une forfait de 8h/jour. Dès lors, un prix journée doit être indiqué sur les factures, ainsi qu'un nombre de jours facturées.

### **Les séjours accessoires**

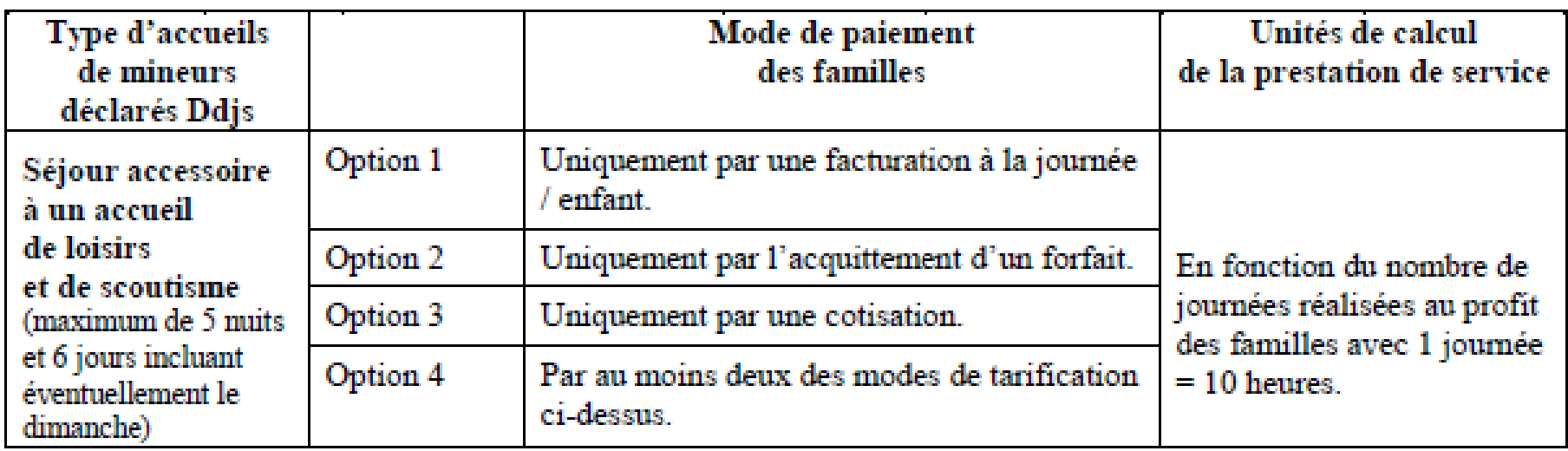

**Un séjour accessoire à un accueil de loisirs**, de jeunes ou de scoutisme ne peut excéder 5 nuits/6 jours (incluant éventuellement le dimanche).

Une journée de séjour accessoire ne peut excéder 10 heures dans les déclarations de données d'activité Caf pour le calcul de la prestation de service Alsh, peu importe le choix conventionnel.

Il n'y a pas d'obligation d'appliquer le barème départemental pour les séjours.

Toutefois, une modulation des tarifs pour les familles de condition modeste est exigée.

En tout état de cause, la participation familiale devra être en cohérence avec le tarif habituel de l'Alsh pour en garantir l'accès financier à tous les enfants.

### **Modalités de conventionnement - Activité périscolaire**

En fonction du nombre d'heures réalisées au profit des familles et calculées par plage d'accueil.

La présence d'un enfant sur une plage d'accueil – quel que soit le temps de présence réel de cet enfant sur cette plage – permet de retenir pour cet enfant un nombre d'heures réalisées correspondant à l'amplitude d'ouverture de la plage dans la limite de 9 heures par jour

**Périscolaire du matin et soir :**

#### **Obligation de pratiquer une tarification modulée**

**Chaque enfant présent** est comptabilisé **au regard de la plage** à laquelle il participe (amplitude réelle).

#### **Périscolaire du mercredi :**

Pour bénéficier du Fonds d'aide aux accueils de loisirs (FAAL)  $\rightarrow$  le barème départemental doit être appliqué. La tarification des familles doit être identique à celle des vacances.

#### **Les conventions Pso et FAAL sont liées.**

Les heures éligibles sont comptabilisées selon les mêmes modalités que les heures périscolaire « classiques » en Pso.

**Chaque enfant présent** est comptabilisé **au regard de la plage** à laquelle il participe (amplitude réelle), avec plusieurs formats possibles, **dans la limite de 9 heures par jour.**

### **Modalités de conventionnement - Activité périscolaire**

#### **Qu'est ce qu'une plage ?**

C'est l'amplitude définie dans le règlement intérieur actualisé du gestionnaire, de l'ouverture du service à la fermeture du service sur la journée complète limitée à 9h/jour (ou à la ½ journée).

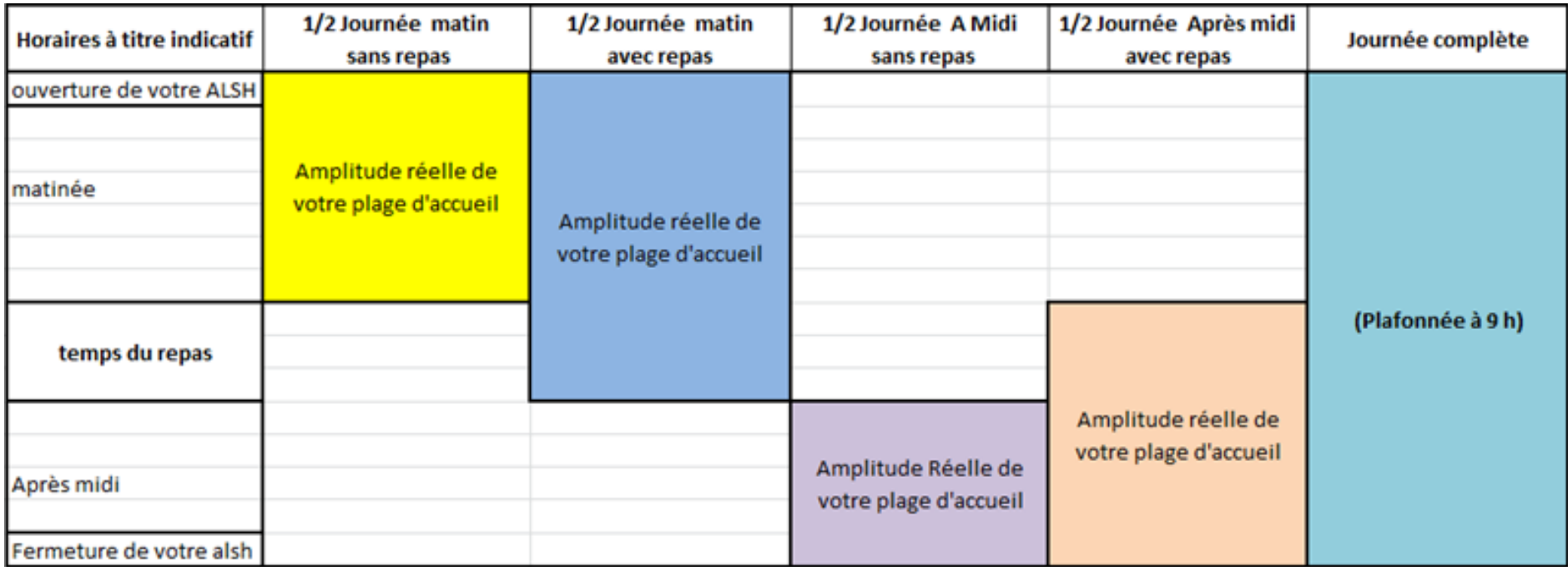

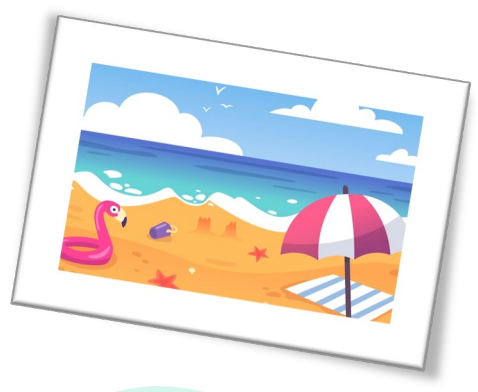

Cumul des plages par ½ journées possibles dans la limite de 9h pour une journée

### **Exemples de modalités de comptabilisation**

1- L'enfant est accueilli à la ½ journée du matin avec repas. L'amplitude de cette plage est de 7h30 à 13h30 (6h) L'enfant arrive à 8h30 et repart après le temps dédié au repas à 13h30.

#### **Pour la Caf :**

Vous comptabiliserez la plage qui va de  $7h30$  à  $13h30 \rightarrow 6 h$ .

2- L'enfant est accueilli à la ½ journée du matin sans repas. L'amplitude de cette plage est de 7h30 à 12h (4h30). L'enfant arrive à 8h30 et part avant le repas.

#### **Pour la Caf :**

Vous comptabiliserez la plage qui va de **7h30 à 12h → 4h 30.** 

3- L'enfant est accueilli à la ½ journée AM avec repas. L'amplitude de cette plage est de 11h30 à 18h30 (7h). L'enfant arrive à 11h30 et repart à 17h30.

#### **Pour la Caf :**

Vous comptabiliserez la plage qui va de **11h30 à 18h30 7 h.**

4- L'enfant est accueilli à la journée. L'amplitude de cette plage est de 7h30 à 18h30 (11h). L'enfant arrive à 7h30 et repart à 17h30.

#### **Pour la Caf :**

Vous comptabiliserez la plage sur la **journée complète dans la limite de 9h.**

5 – L'enfant est absent.

Ueura d'Arientes<br>Veuillez d'Arientes de la famille de la famille de la partie de la contietation de la contièm Dans votre règlement, vous avez défini dans quel cadre la famille assurera le paiement de cette absence (justifiée ou non justifiée).<br><mark>Pour la Caf :</mark> **Pour la Caf :**

Si l'absence est facturée aux familles, vous déclarez ces heures à la caf pour la pso alsh.

**Si l'absence n'est pas facturée, pas de comptabilisation pour la Caf.**

### **L'application du barème départemental : Le Faal**

Le Fonds d'Aide aux Accueils de Loisirs (Faal) est un dispositif propre à la Caf Touraine qui apporte des moyens supplémentaires aux Accueil de Loisirs sans Hébergement (Alsh) en contrepartie de l'application d'un barème départemental des participations familiales pour les familles les plus modestes.

Le Faal est entré en vigueur en 2008 et vient compléter les financements de la Caf : la Prestation de Service Ordinaire (Pso) Alsh.

Pour bénéficier de cette subvention, l'application du barème départemental de tarifications familiales est obligatoire sur ces temps :

- le mercredi ou le samedi après la classe lorsqu'il y a école le matin,
- le mercredi ou le samedi toute la journée s'il n'y a pas d'école,
- durant les vacances scolaires.

Le barème est défini par la Caf Touraine et prend en compte les capacités contributives des familles. L'application du barème départemental de la Caf est obligatoire pour les familles allocataires de la Caf dont le quotient familial (QF) est inférieur ou égal à 830 €. Pour les familles dont le QF est supérieur à 830 € le principe de la modulation reste obligatoire mais le taux d'effort est laissé à l'appréciation du gestionnaire. La participation des familles est calculée en pourcentage du QF dans les limites fixées par la Caf.

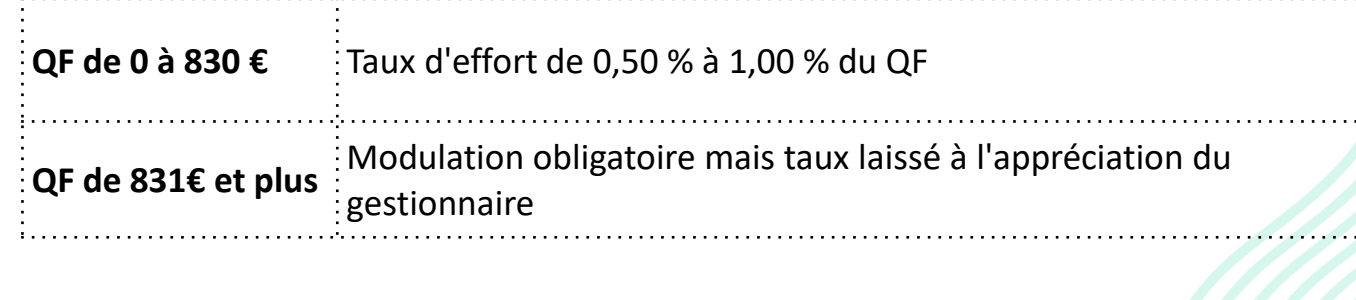

### **L'application du barème départemental : Le Faal**

La tarification correspond à des journées d'Alsh avec repas (repas et gouters inclus) et ne font l'objet d'aucune surfacturation aux familles. Le bénéficiaire détermine le montant journalier de la participation familiale en appliquant un taux d'effort au QF de la famille concernée : Ex : QF de 600  $\epsilon$  et taux d'effort 1,00%  $\rightarrow$  participation journalière = 6,00  $\epsilon$ Le bénéficiaire peut décider l'application de taux différents selon des tranches de QF déterminées dans son règlement intérieur : Ex : QF de 0 à 500  $\epsilon \to$  taux d'effort des familles de 0,80 % et QF de 501 à 830  $\epsilon \to$  taux d'effort des familles de 1,00%.

Le montant minimum à charge des familles est fixé, au choix du bénéficiaire, entre 2.20 € et 4.00 € par jour et par enfant.

Le tarif journalier maximum ne peut excéder le prix de revient journalier de la structure.

Un principe de proportionnalité du tarif devra être appliqué entre les journées et les demi-journées sur la base des heures d'accueil. Pour les accueils en ½ journée, il n'est pas conforme d'appliquer une majoration supplémentaire visant à facturer les repas aux familles.

#### *Exemple :*

*L'ALSH est ouvert sur une amplitude de 10 heures avec une possibilité de venir à la ½ journée avec ou sans repas (matinée sans repas 4 h / matinée avec repas 5h15 et après midi 4h45)*

*L'enfant vient régulièrement à la journée mais parfois il vient en demi-journées ...*

*La famille a un QF de 600 € et vous avez retenu la tarification : taux d'effort des QF < à 830 euros = 1,00 % La participation journalière de la famille est donc = 6,00 € == > soit un tarif horaire de la famille à 0.60 €.*

*Selon ses besoins, la famille paiera :*

- *Pour un accueil à la journée avec repas et goûter : 6 euros*
- *Pour un accueil à la ½ journée du matin sans repas : 4h \* 0.6euros = 2.4 euros*
- *Pour un accueil à la ½ journée du matin avec repas : 5h15 (en centième = 5.25) \*0.6*<br>Pour un accueil à la ½ journée du matin avec repas : 5h15 (en centième = 5.25) \*0.6

*euros = 3.15 euros*

 $l'$ onròn midi : 1615 (en contième  $\overline{r}$ *Pour un accueil à la ½ journée de l'après-midi : 4h45 (en centième = 4,75)\*0,6 euros = 2,85 euros.*<br>.

### **Le bonus territoire**

Le bonus territoire Ctg est attribué à un équipement remplissant les conditions suivantes :

- Être éligible à la Pso Alsh (Périscolaire, Extrascolaire, Accueil adolescents) ;
- Être soutenu financièrement par la collectivité territoriale ayant la compétence enfance-jeunesse ;
- Être inscrit sur un territoire sur lequel une convention territoriale globale (Ctg) a été signée entre la Caf et la collectivité locale.
- Dont l'offre d'accueil existe au moment de la transposition entre le CEJ et la CTG.

Le montant forfaitaire est calculé par la Caf à partir du montant total de la Psej calculé en N-1au titre du Cej (Périscolaire, Extrascolaire, Accueil adolescents **/** Nombre total d'heures d'accueil (Périscolaire, Extrascolaire, Accueil adolescents soutenues par la collectivité et bénéficiant de la Pso Alsh au titre du régime général sur le territoire de compétence donné. Il s'agit des heures réalisées après application du taux de régime général.

Si ce montant est inférieur au montant plancher inscrit dans le barème national des prestations de service en vigueur, ce montant plancher s'applique.

#### **Le montant du bonus territoire Ctg s'établit donc ainsi :**

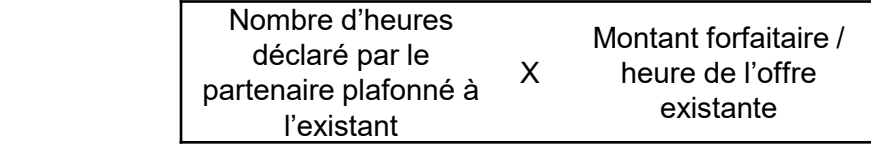

Le financement au titre du bonus territoire Ctg d'heures nouvelles au-delà de l'offre existante n'est pas possible.

### **Le Plan Mercredi**

Pour bénéficier de la bonification « Plan mercredi », les Alsh devront répondre aux critères cumulatifs suivants :

- Remplir les critères d'éligibilité à la Pso Alsh sur le temps d'accueil du mercredi (pratiquer une tarification modulée, pas de gratuité possible) ;
- Avoir signé un Projet éducatif territorial (Pedt) intégrant le mercredi ;
- Figurer sur la liste des Alsh labellisés « Plan mercredi » par la collectivité ;
- Avoir développé des heures nouvelles à compter de Septembre 2018 par rapport à l'année de référence ;
- Être déclaré au SDJES.

La bonification « Plan mercredi » se calcule de la façon suivante :

#### **Nouvelles heures X Montant horaire fixé par la Cnaf X Taux RG de la Pso Périscolaire (99%)**

Seront considérées comme nouvelles heures d'accueil éligibles à la bonification « Plan mercredi » :

Le volume d'heures obtenu en comparant le nombre d'heures en Pso périscolaire N avec le nombre d'heures de la période de référence, sur le temps du mercredi en année N.

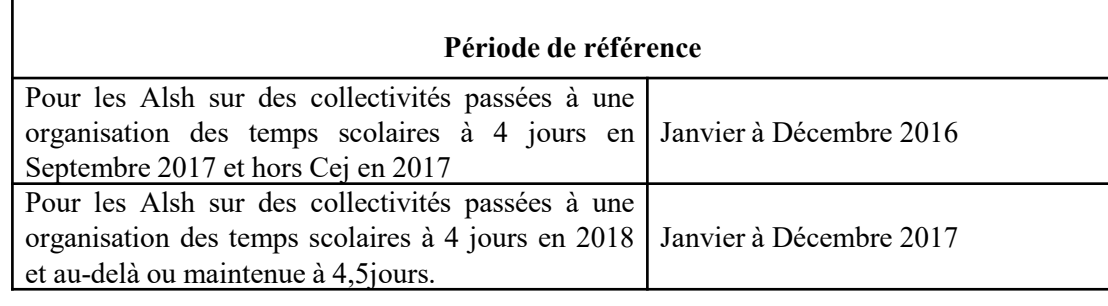

### **Les modalités de paiement**

#### **PSO et Bonus territoire :**

Le paiement s'effectue selon une périodicité semestrielle sous forme de 2 acomptes de 35% calculés pour N sur la base des données prévisionnelles de N et sous réserve de leur production au plus tard le 31 janvier N.

Le montant de ces acomptes pour l'année N équivaut à un pourcentage du droit prévisionnel déterminé par la Caf. Il est fixé à 70 % maximum pour l'année.

En cas d'incohérence des données, les acomptes pourront être suspendus ou non versés.

Le calcul et le versement du bonus territoire Ctg s'effectuent au moment du calcul de la Prestation de service Alsh à partir des mêmes déclarations de données.

Il ne pourra donc être versé qu'une fois les données d'activités connues. Il reste conditionné au maintien du cofinancement de la collectivité locale compétente signataire de la Ctg, vérifié à partir des données du compte de résultat.

Attention, le 2<sup>ème</sup> acompte sera versé à condition que le prévisionnel actualisé soit transmis par le gestionnaire via le **service Afas.**

#### **FAAL :**

Versé en un seul paiement en année N.

#### **Plan mercredi :**

Versé en un seul paiement en N+1 pour N. Une fois que les données d'activités transmises par les partenaires et contrôlées par la Caf par rapport aux données transmises via le service Afas.

notre en de la civial de anatificati réunion *Vous aurez alors, le détail entre le montant PSO et le montant lié au bonus territoire.*Nouveauté : Avec la nouvelle version du logiciel, des notifications de paiements détaillées seront envoyées à partir de cet été.

## **Modalités de déclaration**

### **Modalités de déclaration**

Les périodes d'accueil ouvrant droit sont celles déclarées au SDJES :

- Le temps extra-scolaire en journée ou demi-journée : samedi, les petites et grandes vacances
- Le temps péri-scolaire : les matins et/ou soirs encadrant des journées d'école et le mercredi

La déclaration des données prévisionnelles, permet de calculer votre prix de revient horaire et votre droit à la prestation de service et le versement d'acompte.

En lien avec votre choix conventionnel, vous avez des règles qui en découlent (facturation à l'heure ou journée)

#### **Ce choix conventionnel détermine :**

- les heures à déclarer à la CAF via le service Afas
- la base sur laquelle repose le calcul de la PSO appliqué par la CAF.

Le règlement intérieur de la structure est le document utilisé par la CAF. Il doit comporter toutes les informations conformes au choix conventionnel et les règles applicables aux familles.

### **Une terminologie commune**

**Actes réalisés :** Pointage des présences réelles de tous les enfants + comptabilisation en nombre d'heures

**Actes facturés :** Nombre d'heures facturées aux familles – les factures devant être conformes au choix conventionnel et aux règles comptables

**Actes ouvrant droit :** Nombre d'heures retenues pour le paiement du droit Caf (être conformes au choix conventionnel et aux règles comptables)

**Régimes d'appartenance des familles :** Depuis le 1er janvier 2014, le taux départemental du Régime général est de 99 %

**Participations familiales :** Montant en euros des sommes acquittées par les familles hors cotisation pour les associations

**Budget prévisionnel :** Prévisions de ressources et de dépenses pour une année civiles (sans attendre AG/validation commissaire aux comptes)

**Compte de résultat :** Produits et charges d'une année civile écoulée

**Prix de revient :** Total des charges/nombre d'actes réalisés quel que soit le régime

**Barème Cnaf :** Transmis par la Caf annuellement via le site partenaire (inscription à faire sur : caf37partenaires.fr)

### **Modalités de déclaration Exemple : Facturation à l'heure**

ALSH : ouvert de 8h00 à 19h00 sur le mois de Juillet (Soit 11h d 'amplitude) Inscription et participation de Titouan âgé de 8 ans :

- 14 jours en vacances en Juillet
- Dont 1 séjour accessoire de 2 jours de 10 heures (tarif : 150% du tarif journalier) Le QF des parents obtenu sur CDAP  $\rightarrow$  tarif horaire de la famille est de 1 € de l 'heure

1) Comment faites vous pour comptabiliser les heures de présence de Titouan sur Juillet 2017 ?

2) A combien s'élèvera la facture de la famille de Titouan sur juillet 2017 ?

3) Si vous aviez à faire une déclaration Caf …quelle serait l'activité sur Juillet 2017 pour Titouan ?

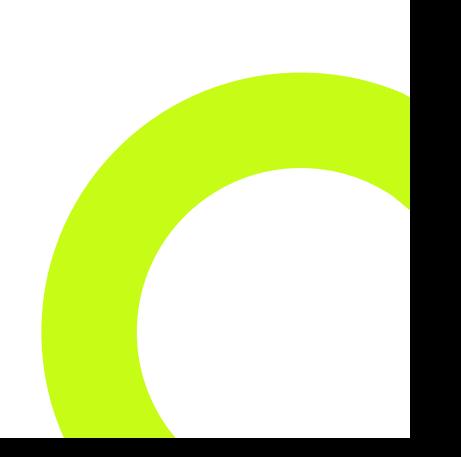

### **Modalités de déclaration Exemple : Facturation à l'heure**

1) Vous aurez à comptabiliser les heures de présence en pointant les heures réelles d'arrivée et de départ …

2) Pour juillet 2017 :

La facture qui sera adressée aux parents de Titouan sera :

+ 12 jours de petites vacances \* 11h \*1 euro soit 132 euros + 2 jours de séjours accessoires \* 10h \* 1.50 euro soit 30 euros

Total à payer : 162 euros

- 3) Déclarer vos données d'activité sur la base
- a) Total des heures réalisées …issu du pointage
- b) Total des heures ouvrant droit à la prestation de service CAF est en lien avec le *choix conventionnel...*

Dans cette situation ce sera sur l'amplitude du service. **Total des heures ouvrant à PSO :** (12\*11) 132 + (2\*10) 20 = 152 h

#### Vous déclarerez à la CAF 152 heures dans la rubrique été enfants de plus de 6 ans et heures facturées.

### **Modalités de déclaration Exemple : Facturation à la journée**

Jules, 9 ans

ALSH : ouvert en journée de 7h30 à 18h30 soit 11h d 'amplitude 15 jours en petites vacances Le QF des parents détermine un tarif journalier de 15 euro

1) Vous aurez à comptabiliser les heures de présence de Jules

2) Etablir une facture aux parents La facture qui sera adressée aux parents de Jules sera calculée comme suit :

```
Facture n° …. Du …… pour l 'enfant Jules ….
15 jours de petites vacances * 15 €/ jour 
                                         Total à payer : 225 euros 
Total des heures faites par le gestionnaire :
(15*11) = 165 heures
```
3) Déclarer vos données d'activité sur la base Total des heures ouvrant droit à la prestation de service CAF :

Choix conventionnel 1 j = 8h dans la limite de l'amplitude Vous déclarerez à la CAF (15\*8) = 120 heures dans la rubrique enfant de plus de 6 ans été heures facturées.

### **Modalités de déclaration Exemple : Périscolaire matin et soir**

L'Alsh accueille les enfants :

- tous les matins de 7h à 8h30
- tous les soirs de 16h30 à 18h30

Tom, 7 ans, est accueilli en périscolaire :

- 20 minutes tous les matins
- 30 minutes tous les soirs

Quelles seront les heures à déclarer à la Caf pour une semaine d'accueil de Tom ?

Avec un pointage de présence de l'enfant. Déclaration CAF se fait comme suit :

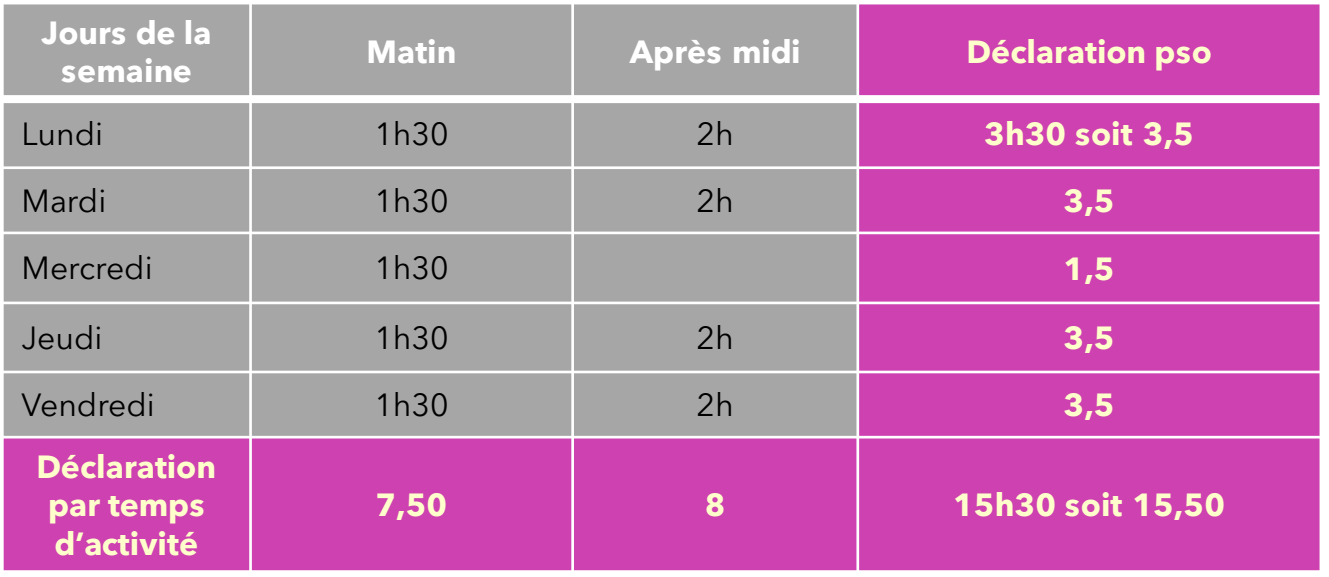

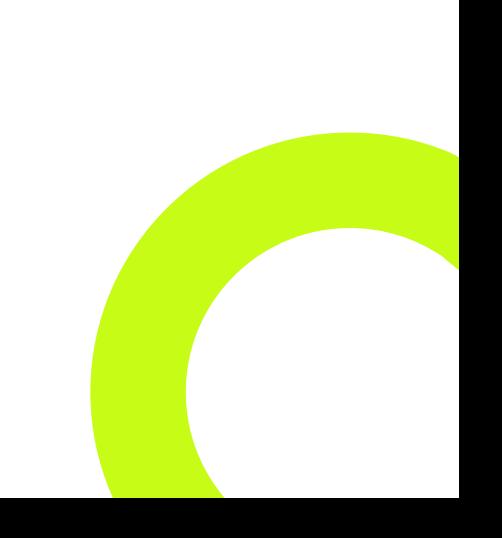

### **Modalités de déclaration Exemple : Périscolaire mercredi**

Margaux, 10 ans

ALSH ouvert en journée de 7h30 à 18h30 soit 11 heures d'amplitude 3 mercredis dans le mois

Le QF des parents détermine un tarif horaire de 1,6 € de l'heure.

- 1) Comptabiliser les heures de présences de Margaux
- 2) Etablir une facture aux parents, aux modalités identique au choix conventionnel sur l'extrascolaire.
- 3) Déclarer vos données d'activités sur la base de 1 jour = 9 heures
- 4) Vous déclarez à la Caf 3 jours x 9 heures = 27 heures dans la rubrique heures réelles (heures ouvrants droit)

**Règlement intérieur Modèle type**

## **Règlement intérieur - Modèle type**

Le règlement intérieur est un outil de communication qui permet d'informer les parents sur les conditions de fonctionnement de l'accueil et de définir les notions de responsabilité incombant à chacun (organisateurs, parents, enfants, équipes d'animation).

**REGLEMENT INTERIEUR DU XXX/ XXXX** (A afficher au sein des locaux et consultable par les familles) Applicable à compter du : ……………… Date de la dernière mise à jour : ..............

#### **1. Introduction**

Valeurs du gestionnaire + rappel rapide sur accueil de mineurs avec réglementation SDJES avec personnel qualifié.

#### **2. Présentation de la structure**

- Gestionnaire + coordonnées du siège + personnes à contacter
- Coordonnées de la structure et du responsable
- Nature de l'accueil (Péri, Extra, Accueil Ados)
- Locaux

## **Règlement intérieur - Modèle type**

#### **3. Fonctionnement**

- Public accueilli
- Période d'ouverture et de fermeture avec les horaires d'accueil
- Equipe d'animation (accueil éventuel de stagiaires)
- Modalités d'inscription
- Réservations ou pré-réservations
- Annulations
- Tarification (application du barème des participations familiales CAF TOURAINE + convention CDAP)
- Pratique de pointage des présences
- **Facturation**
- Modalités de paiements
- Les règles applicables en cas de résidence alternée

#### **4. Règles de vie collective**

- Accueil des enfants (pratiques d'accompagnement des enfants par les parents)
- Restauration / goûter
- Objets personnels
- Le respect
- Autorisation parentale
- **Assurance**
- Situation médical (allergies, traitement, vaccinations)

## **Règlement intérieur - Modèle type**

#### **5. Information aux familles**

- Coupon concernant la connaissance du règlement intérieur
- Communication sur vos documents de la participation de la CAF TOURAINE

#### **Annexes à prévoir :**

- Le projet éducatif / pédagogique
	- Listes de pièces à fournir par les familles : la fiche d'inscription, les coordonnées des responsables légaux de l'enfant, la fiche sanitaire avec les personnes autorisées à reprendre l'enfant en cas d'urgence, autorisation pour les interventions médicales, les baignades, les sorties, les transports, les photos et le droit à l'image, l'attestation d'assurance...

### **BESOIN D'AIDE ?**

#### **Et aussi une équipe territoriale…**

**Territoires d'intervention** Service Développement Territorial **CAF Touraine** - Juin 2022 -Caroline AUPES Responsable Adjointe Action Sociale Chargée du Développement Territoria<br>02.46.67.10.58 **CC Loches Sud Touraine** CHARGEES DE DEVELOPPEMENT SOCIAL arie-Hélène PEAL PAI MENTY-06.25.25.52.21 06.25.25.51.88 06.27.47.52.08 02.46.67.10.68 02.46.67.10.69 02 46 67 10 60 C Touraine Val de Vienne CC Chinon Vienne et Loin<br>CC Gatine et Choisille-C Touraine Vallée de l'Indre CC Bléré Val de Ch CC Touraine Est Vallées Pays de Racan CC Val d'Ambois CC Loches Sud Touraine **CHARGEE D'ETUDES CONSEILLERS TECHNIQUES THEMATIQUE Karine LORMOIS** Nahila TAI A Jichaël ROLIDME etite Enfance / Enfa **Animation Vie** hargée d'étude Parentalité et Handicap<br>06.03.73.40.20 en Action sociale<br>02.46.67.10.70 Sociale/ Habitat 02.46.67.10.59 Jeunesse 02 46 67 10 6 06.23.55.02.20

**Les service gestion administrative concernant la gestion administrative de votre dossier Pso alsh :**

**Les techniciennes conseils sont joignables uniquement le matin au 02 47 31 55 50**

**et par mail : gestion-as@caf37. caf.fr** *Attention l'adresse mail a changé !*

# **MERCI DE VOTRE ATTENTION**